#### **Unity Backend "랭킹" 기능을 이용한 유저 랭킹 관리 (랭킹 출력)**

**Created in 2023-06-07 Last Updated 2023-06-09 Unity Version 2022.2.2f1**

**Copyright 2016. Jung-Woon Ko. All rights reserved. All contents cannot be copied without permission**

### *Index* ◆ **랭킹 데이터 불러오기**

- **Lobby 씬 TabBar 제작**
- **Rank 탭 제작**
- 랭킹 데이터 불러오기

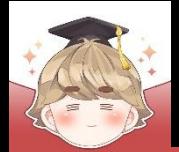

### ■ **Lobby 씬 TabBar 제작**

■ TabBar UI를 관리하는 Panel UI 생성 및 설정

#### □ GameObject - UI - Panel

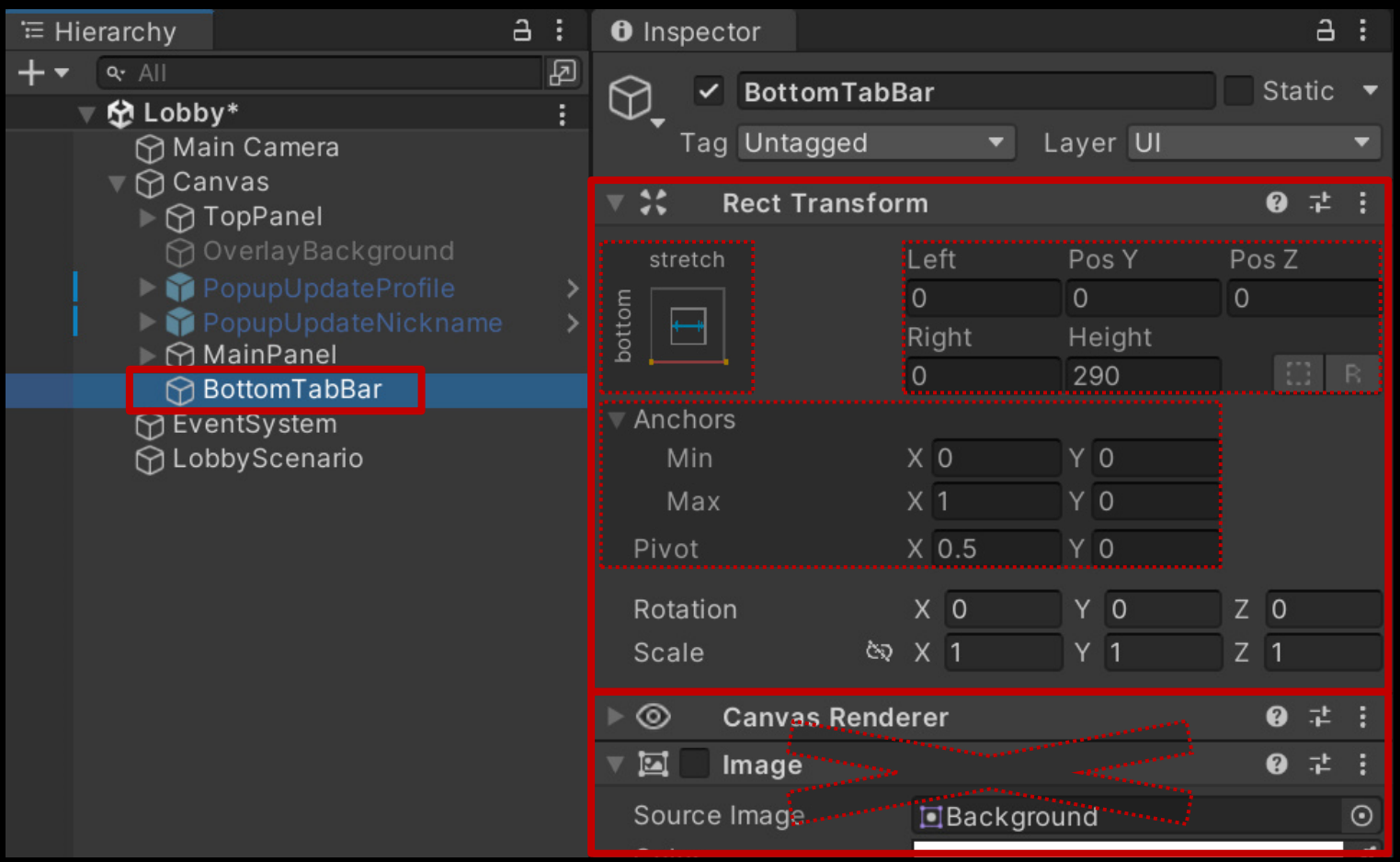

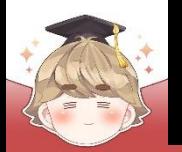

#### ■ BottomTabBar 오브젝트에 컴포넌트 추가 및 설정

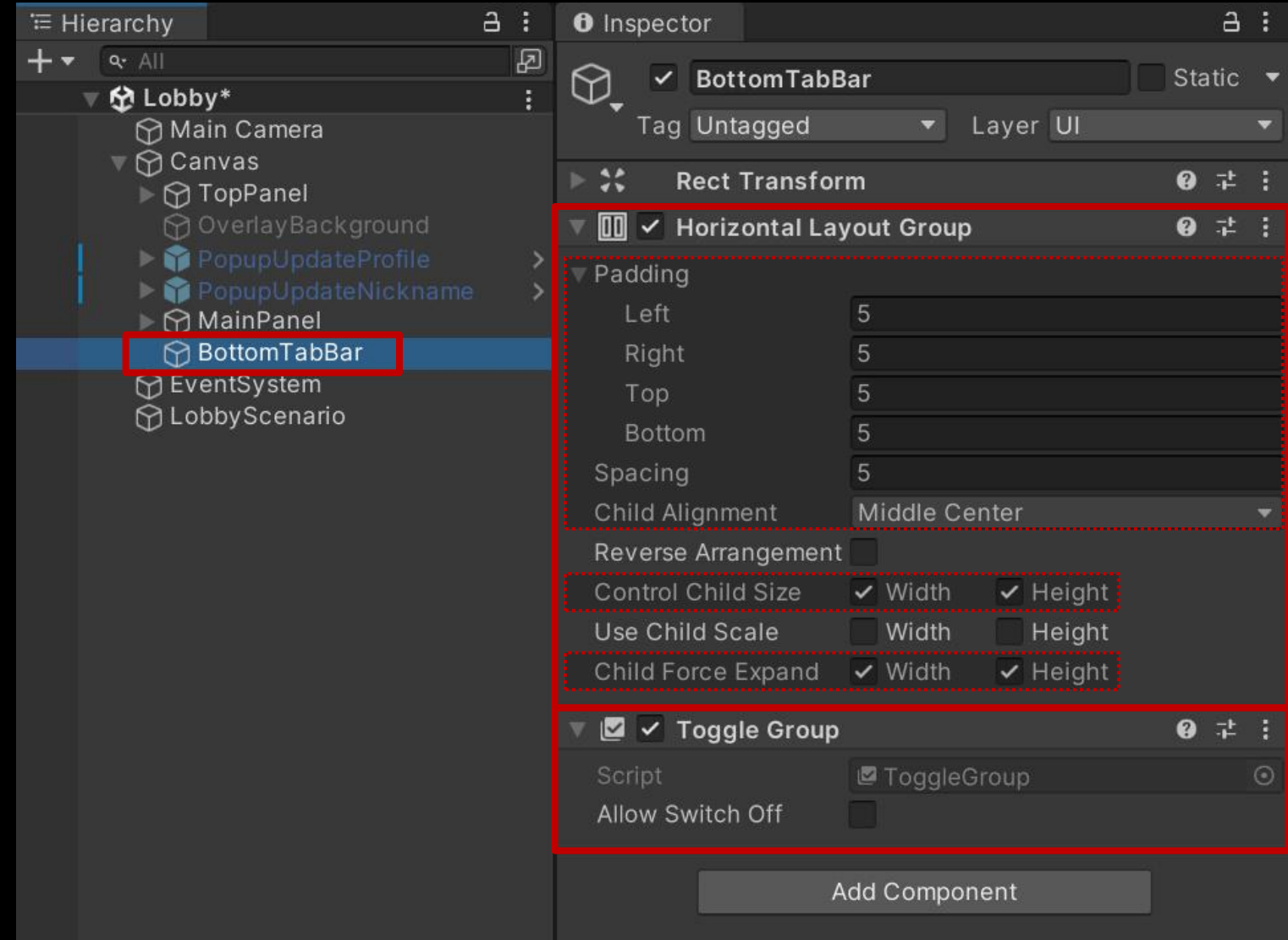

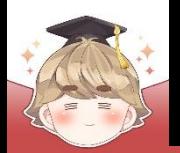

- Shop Toggle UI 생성 및 설정
	- □ GameObject UI Toggle

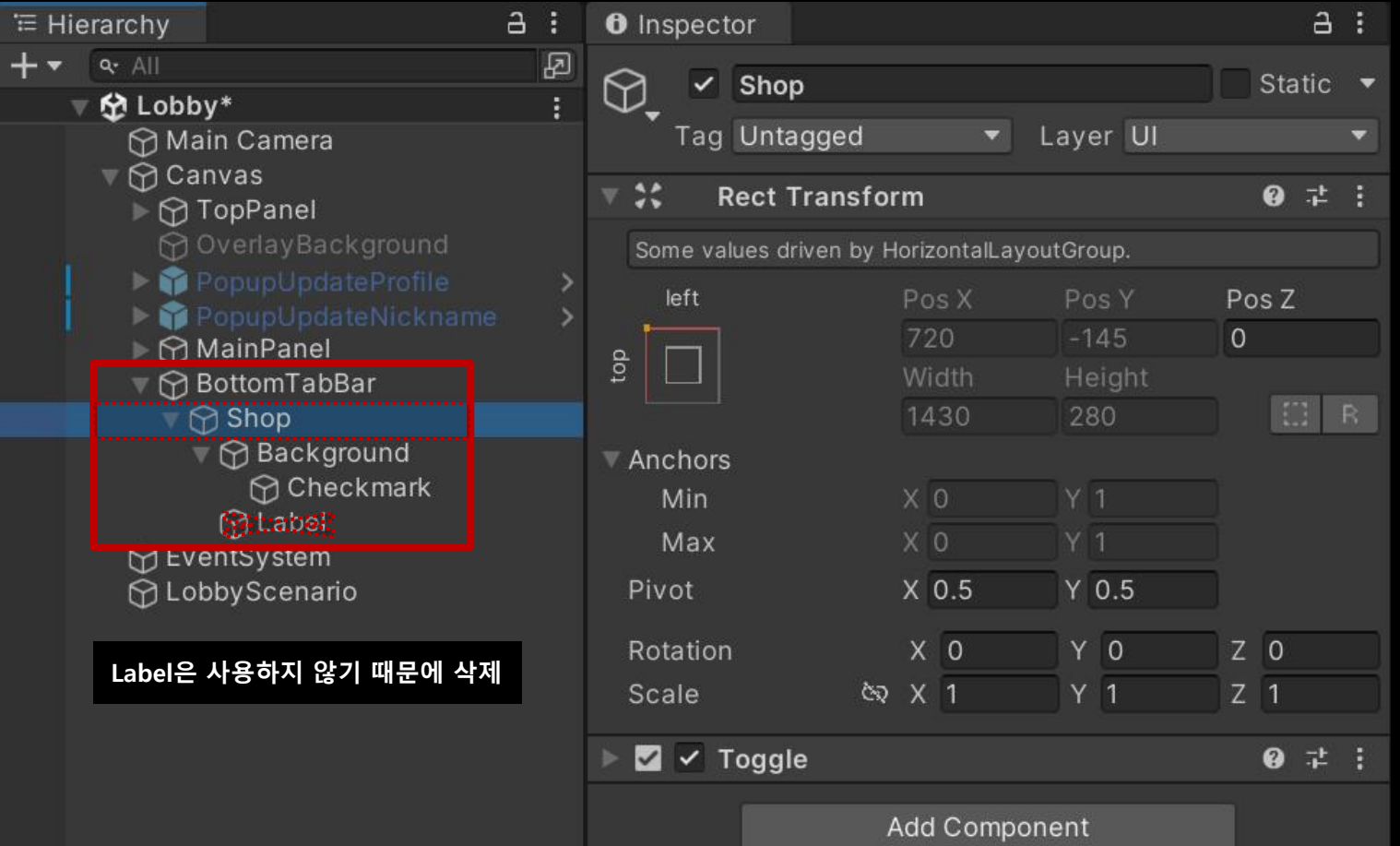

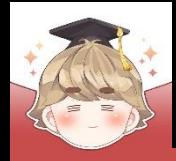

#### ■ Shop Toggle UI 생성 및 설정 (계속)

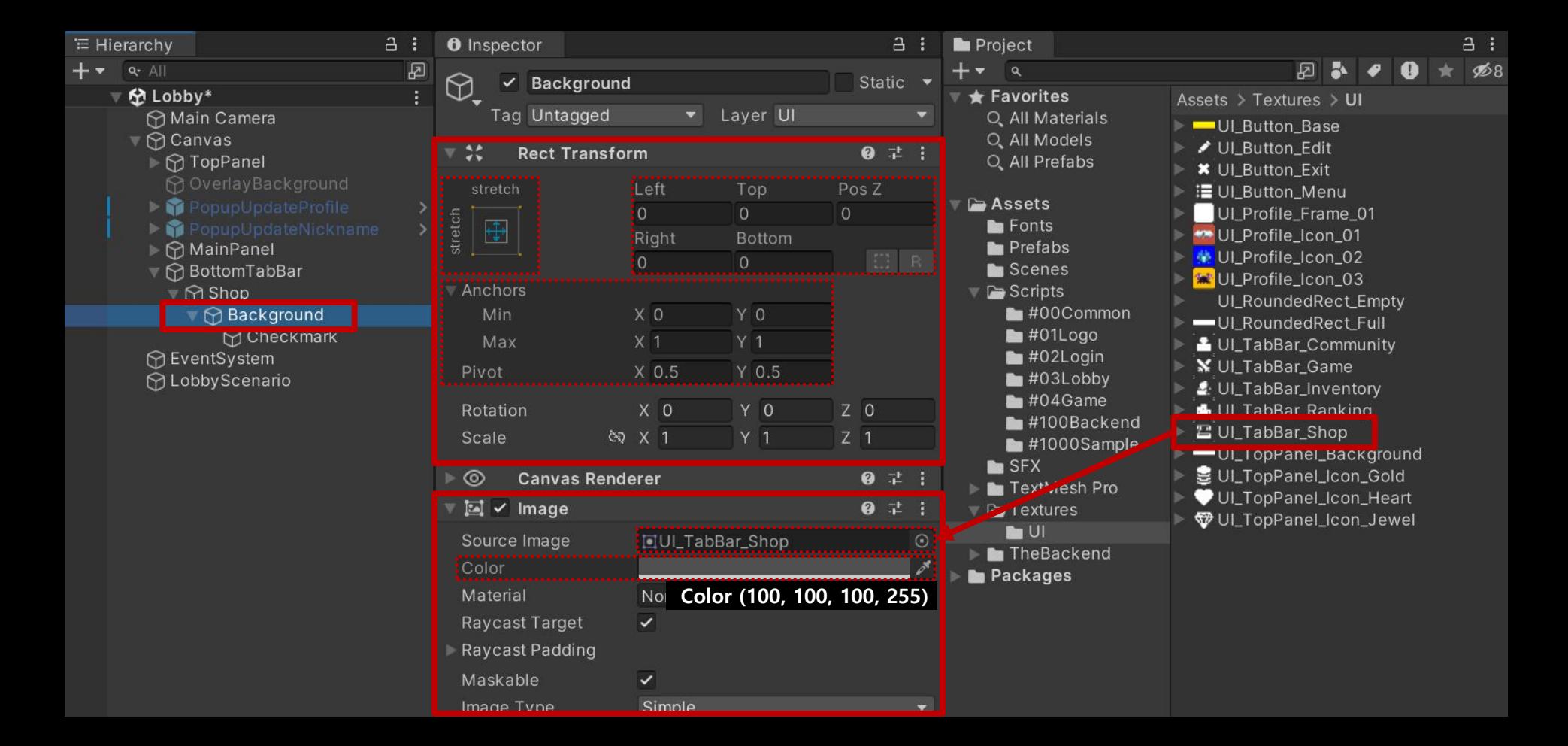

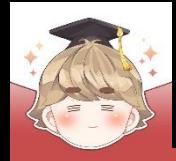

#### ■ Shop Toggle UI 생성 및 설정 (계속)

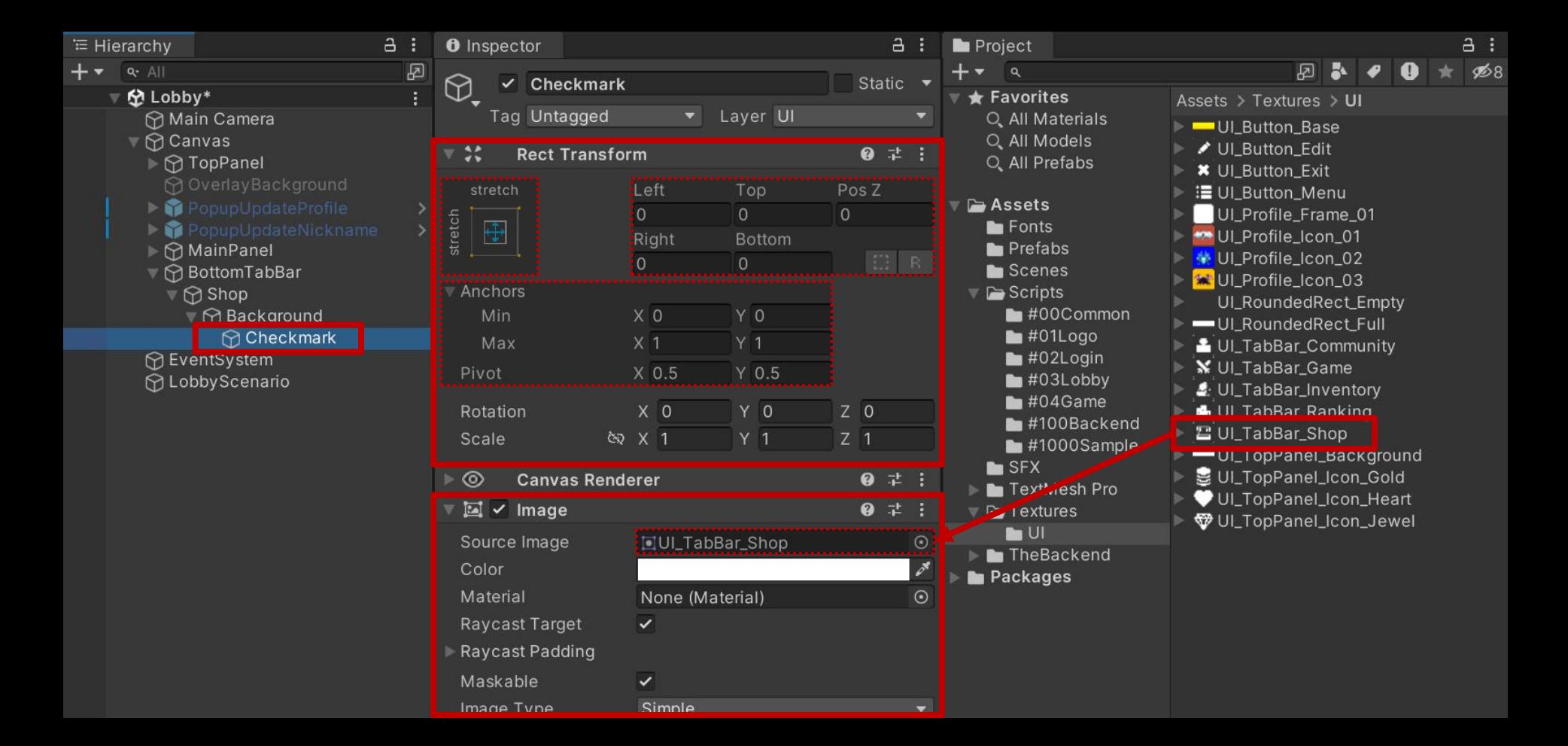

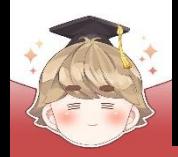

■ Inventory, Main, Ranking, Community Toggle UI 생성 및 설정 □ Shop 오브젝트를 Ctrl+D로 복제

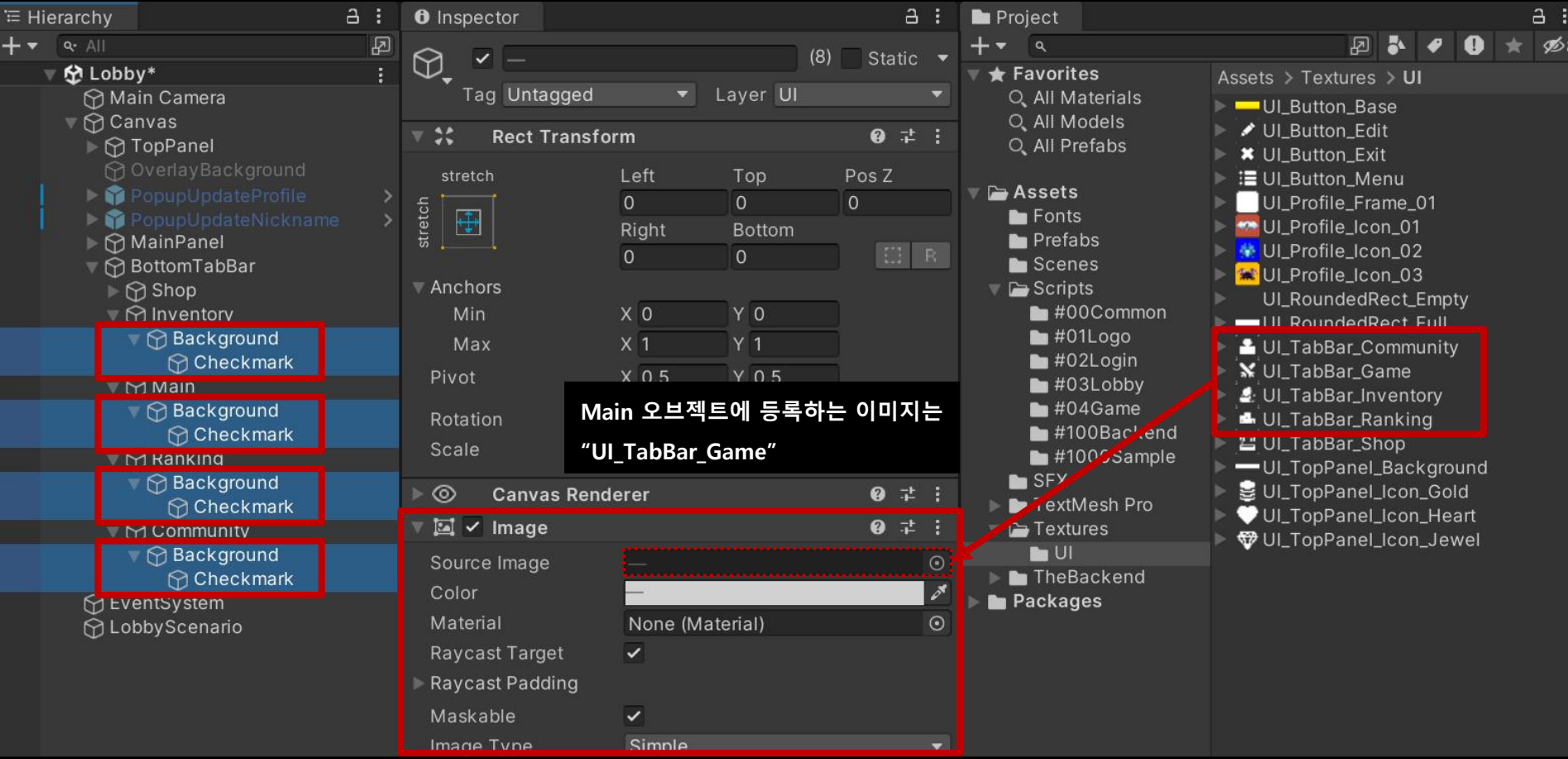

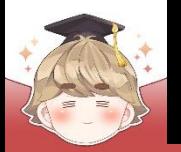

#### Toggle 오브젝트들의 "Toggle" 컴포넌트 Group 변수 설정

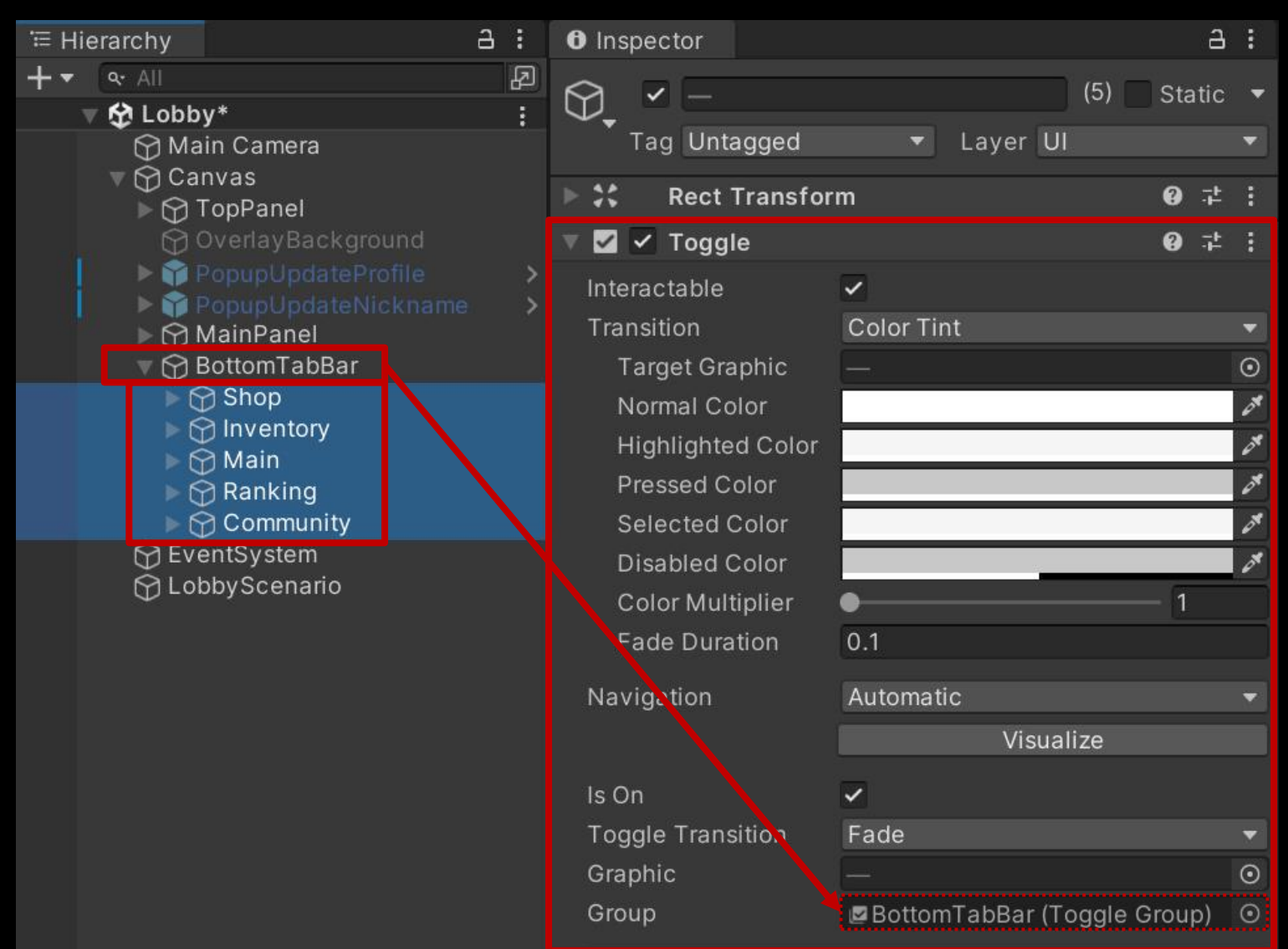

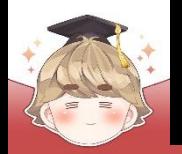

#### ■ Main을 제외한 Toggle 오브젝트들의 IsOn 변수 설정

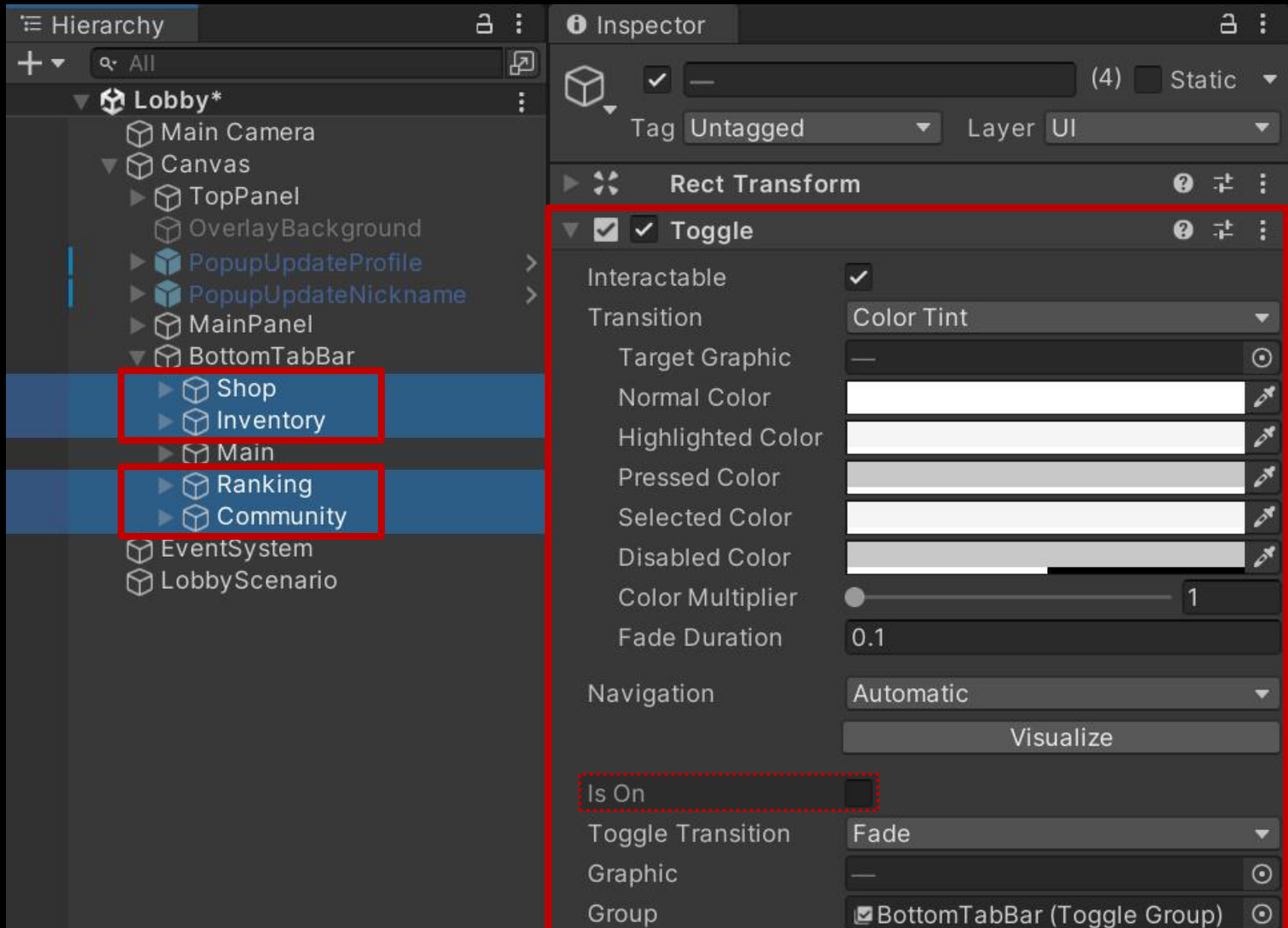

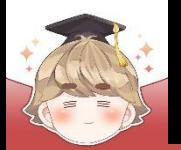

 $1.$  생성  $2.$  Mai  $TabBa$ 

### **랭킹 데이터 불러오기**

#### ■ 각 탭의 페이지를 관리하는 Panel UI 생성 및 설정

#### □ GameObject - UI - Panel

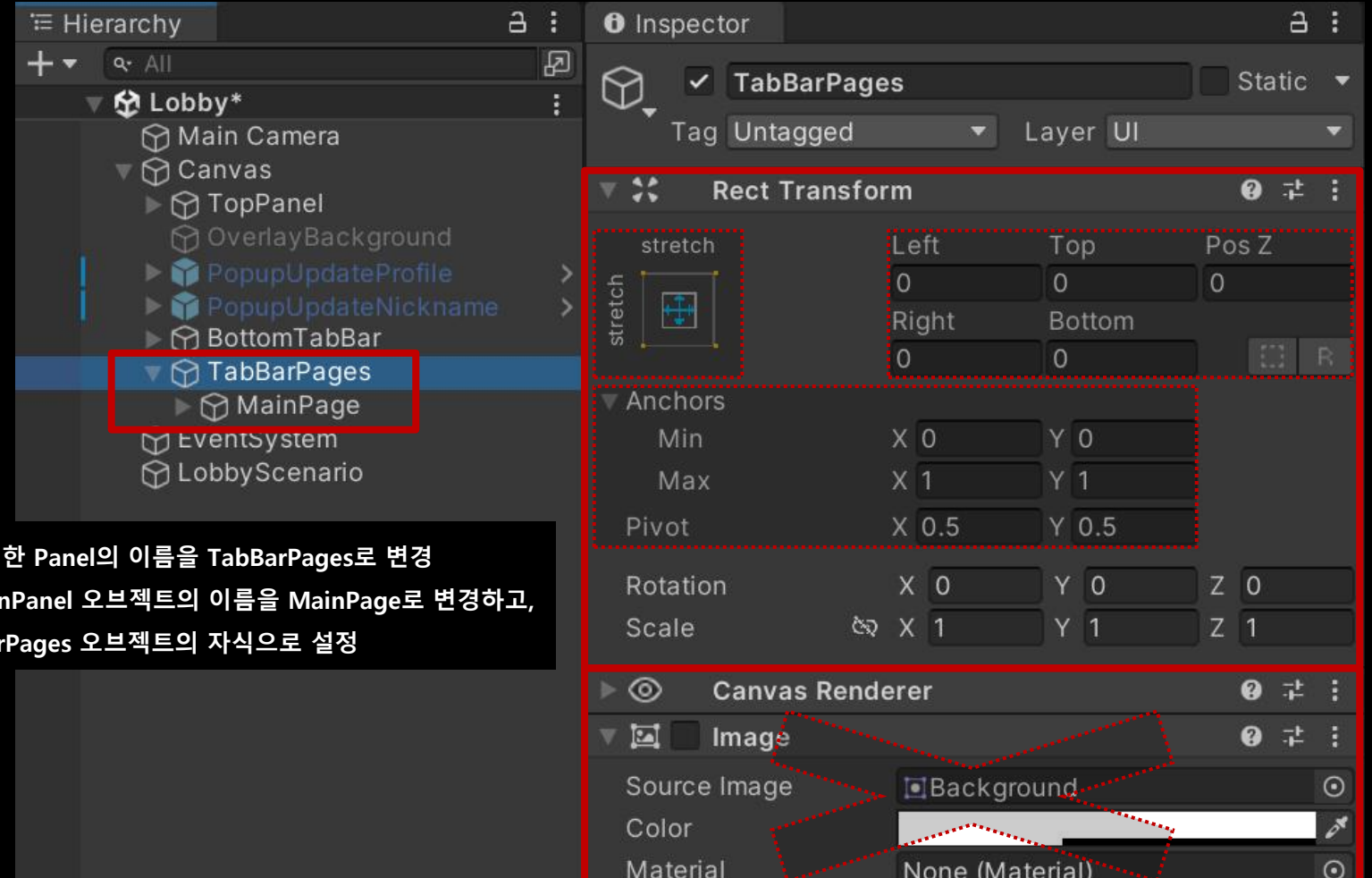

Ravcast Target

 $\sim$   $\sim$ 

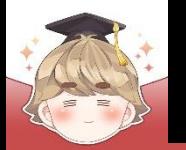

#### ■ Main 오브젝트의 "Toggle" 컴포넌트 OnValueChanged() 이벤트 등록

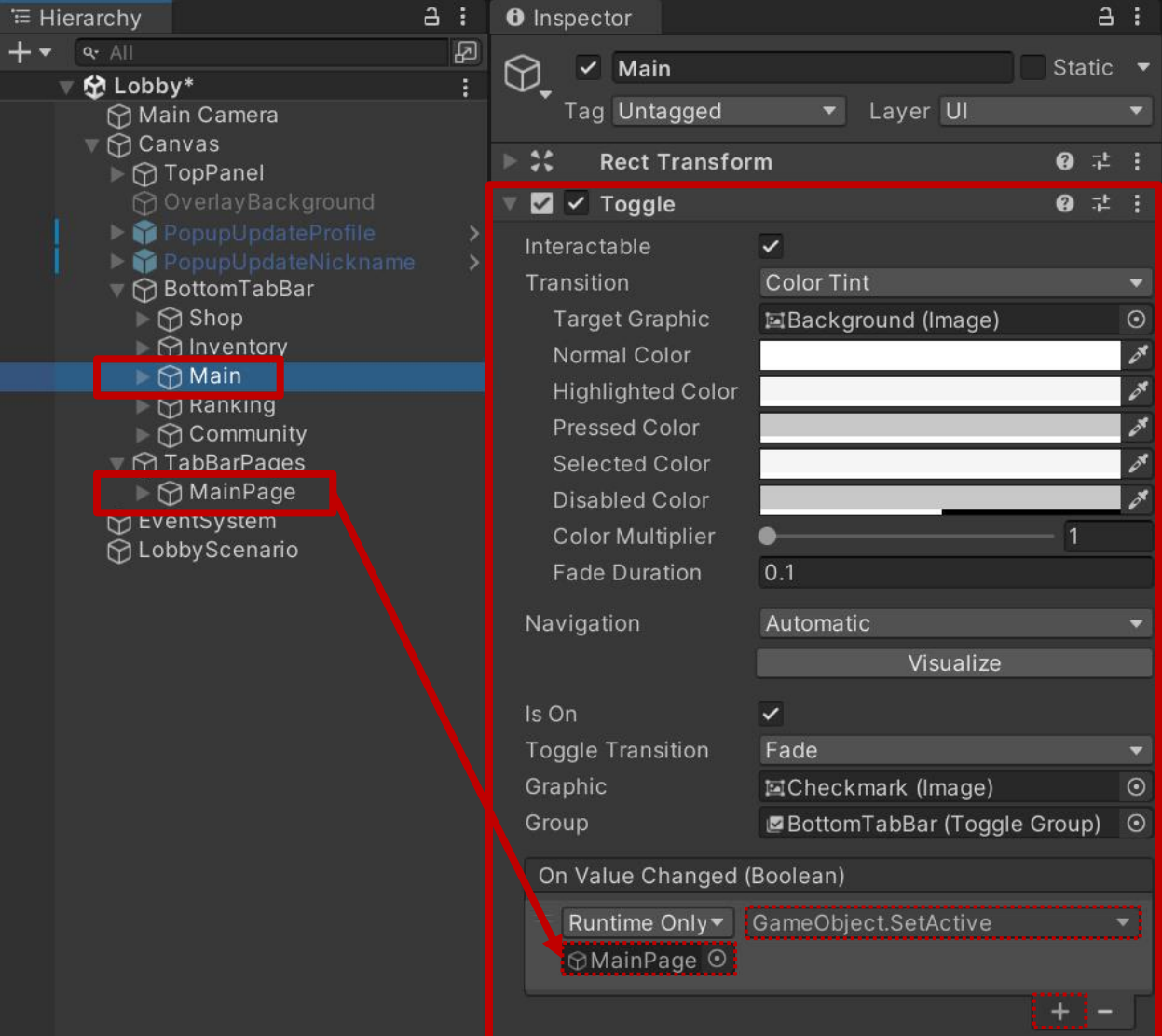

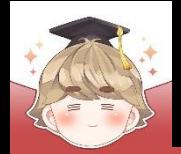

### ■ **Rank 탭 제작**

### ■ 랭크 페이지를 관리하는 Panel UI 생성 및 설정

#### □ GameObject - UI - Panel

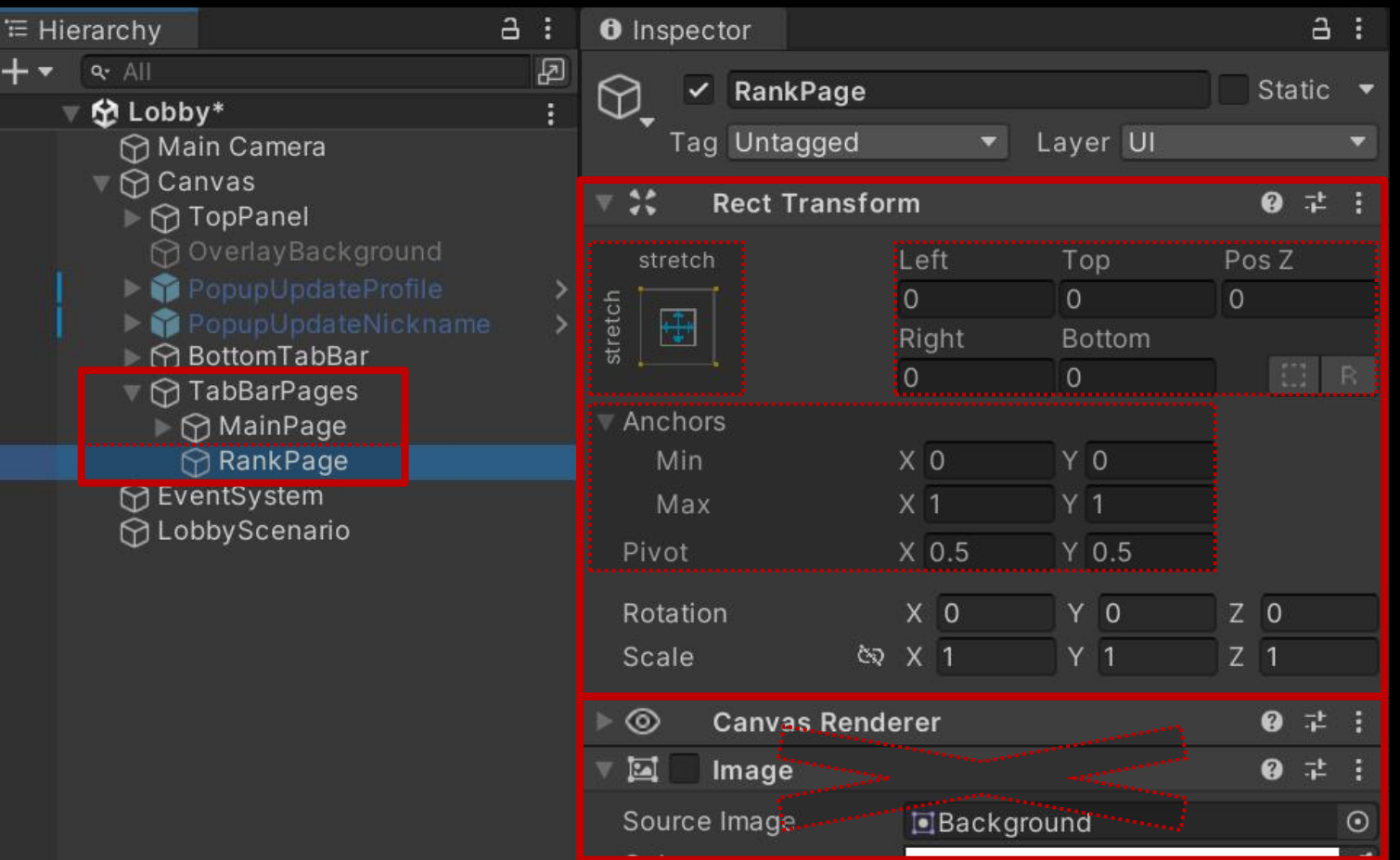

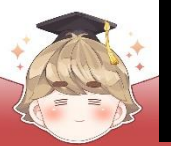

#### ■ 랭크 컬럼명의 뒷 배경을 출력하는 Image UI 생성 및 설정

#### □ GameObject - UI - Image

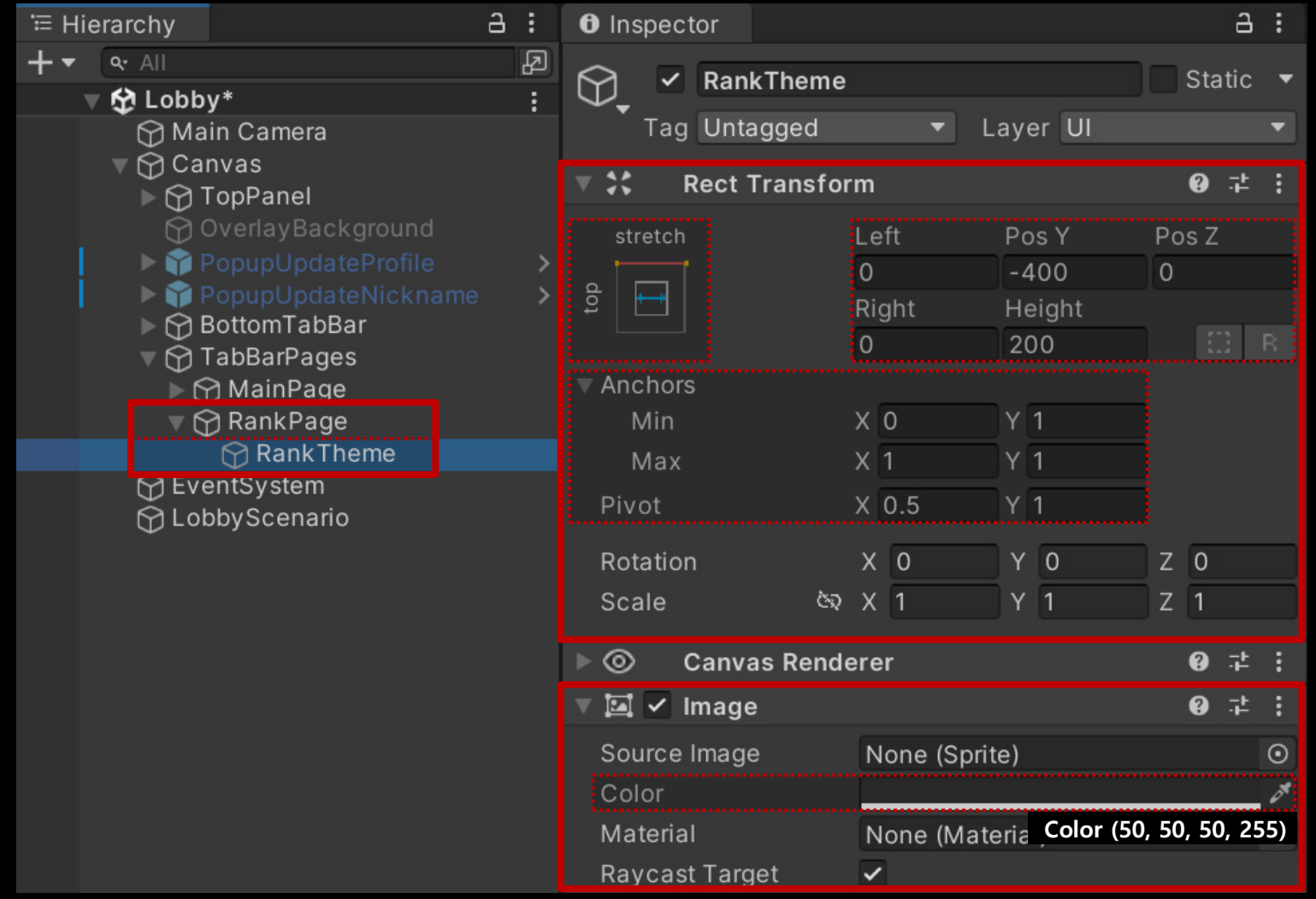

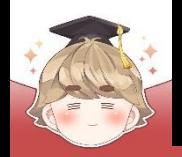

■ "RANK" 텍스트를 출력하는 "Text - TextMeshPro" UI 생성 및 설정

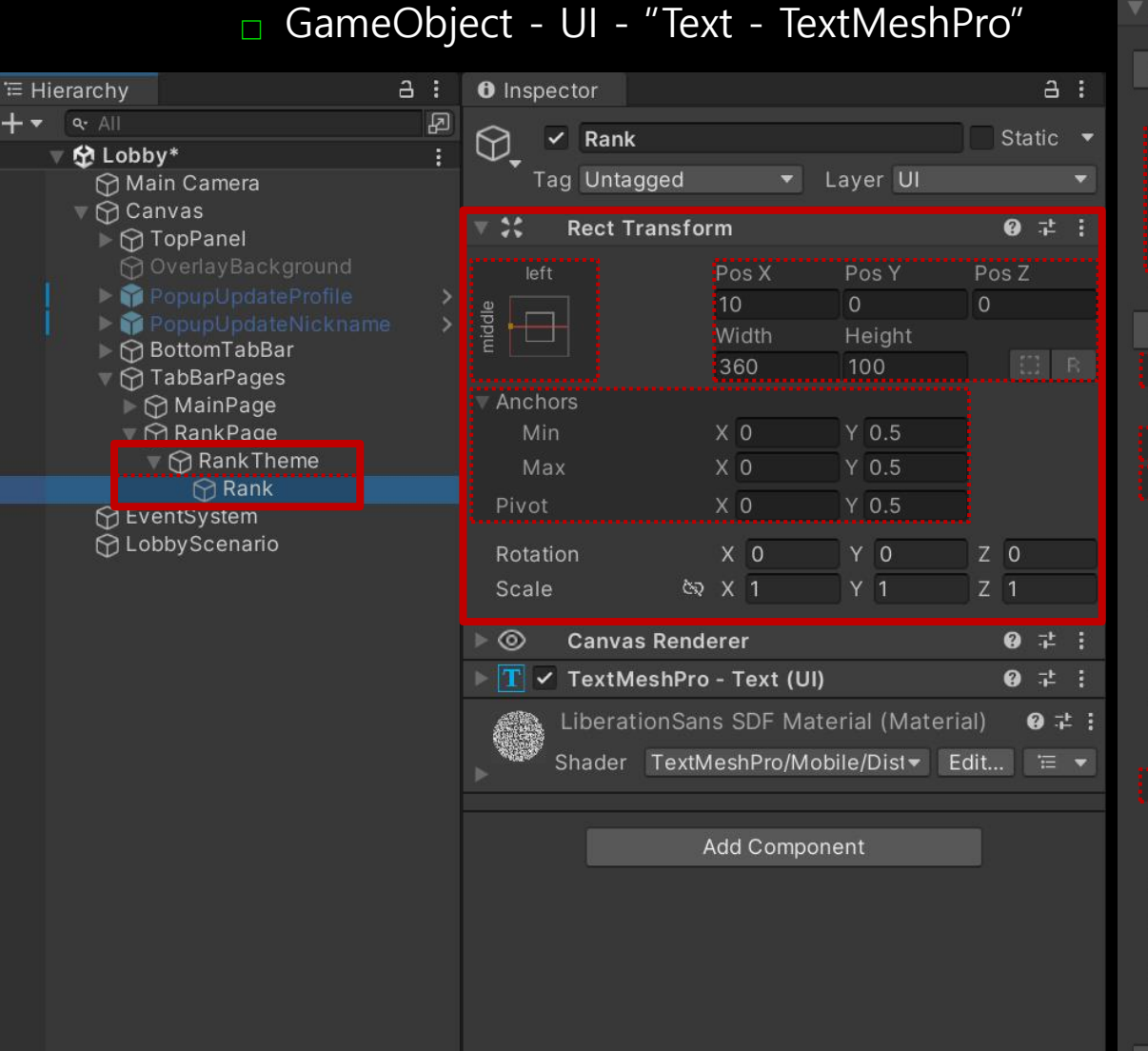

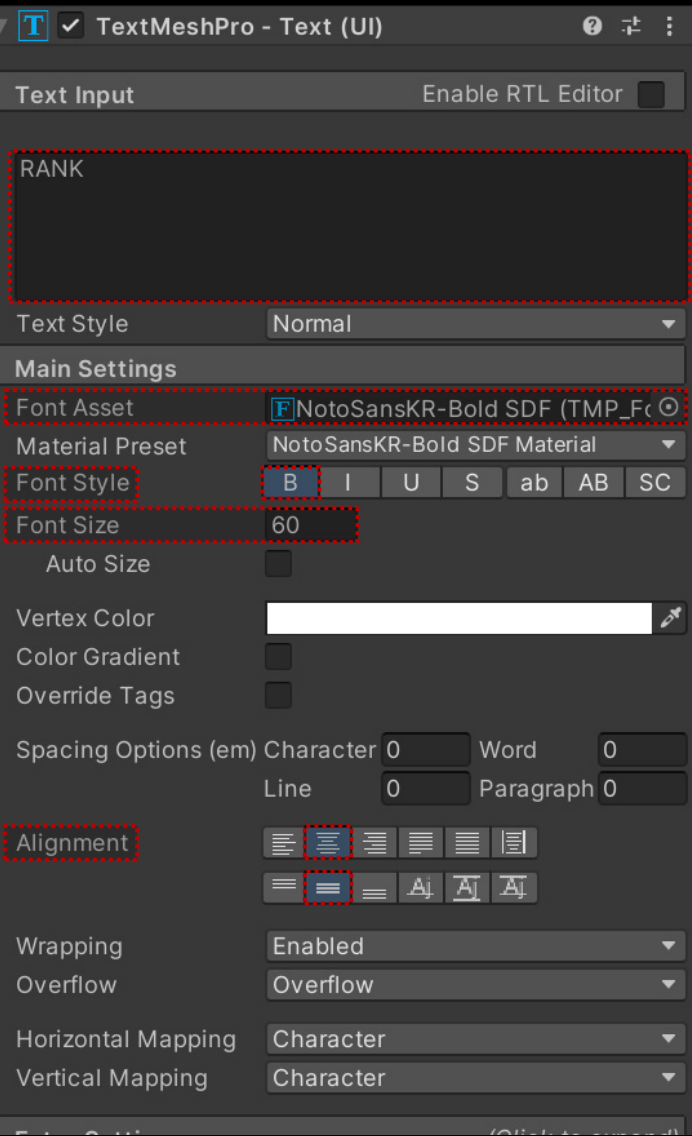

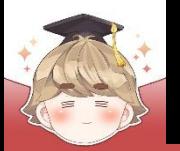

■ "ICON" 텍스트를 출력하는 "Text - TextMeshPro" UI 생성 및 설정

#### □ Rank 오브젝트를 Ctrl+D로 복제

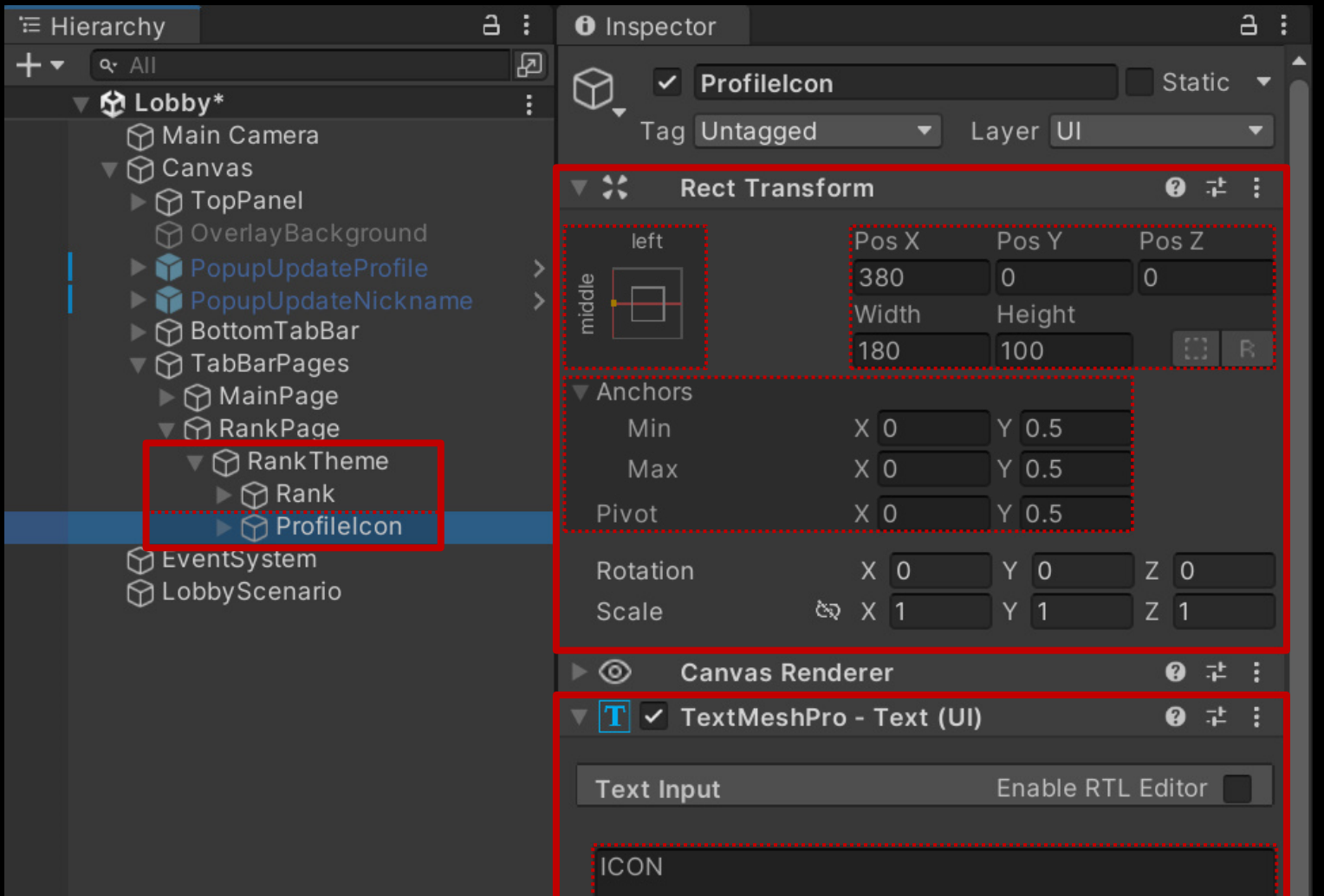

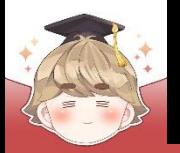

■ "NICKNAME" 텍스트를 출력하는 "Text - TextMeshPro" UI 생성 및 설정

#### □ Rank 오브젝트를 Ctrl+D로 복제

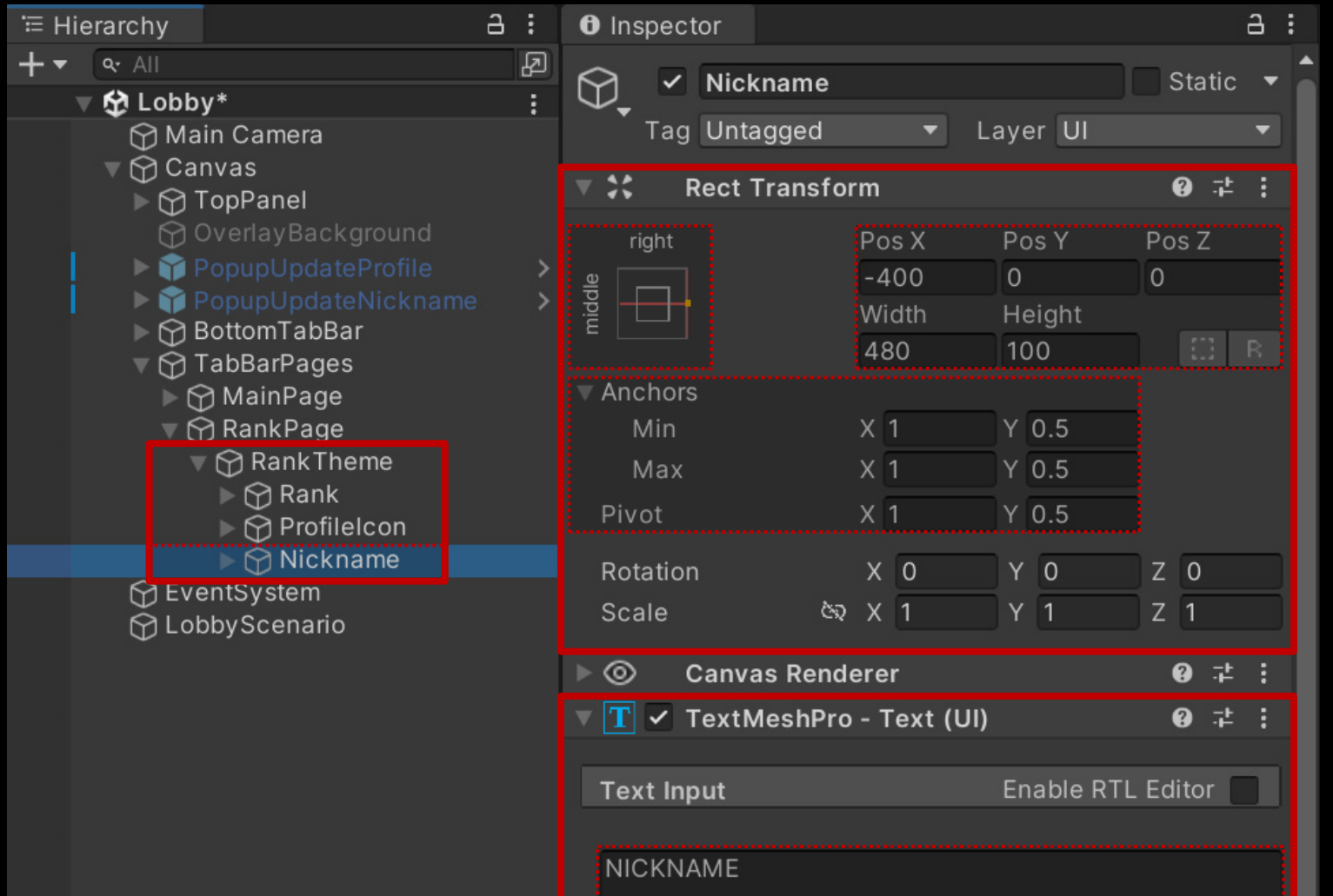

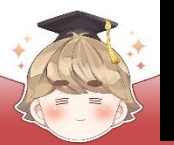

- "SCORE" 텍스트를 출력하는 "Text TextMeshPro" UI 생성 및 설정
	- □ Rank 오브젝트를 Ctrl+D로 복제

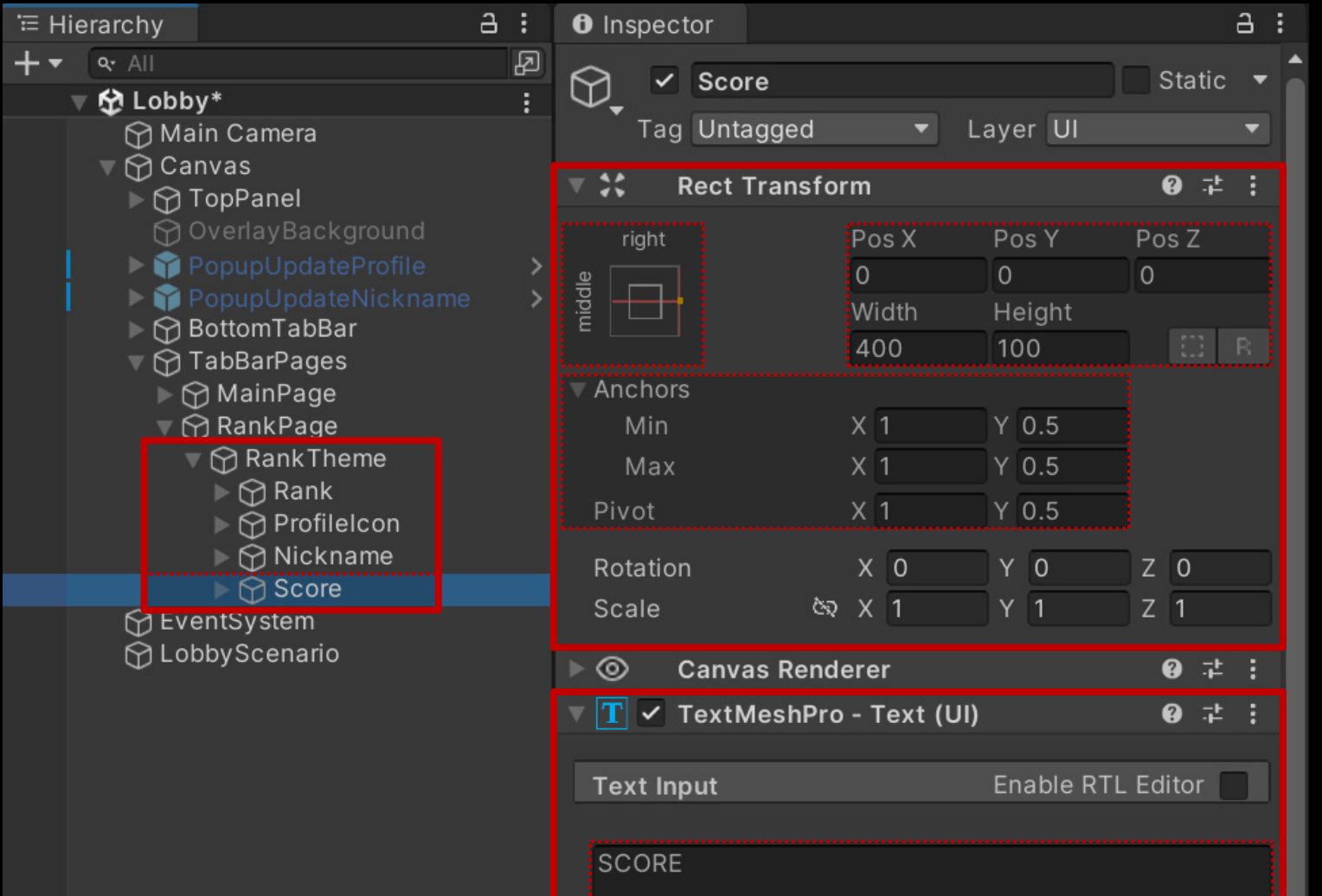

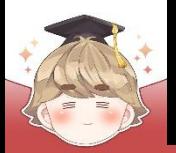

### ■ 순위별 랭킹 정보를 출력하는 Scroll View UI 생성 및 설정

#### □ GameObject - UI - Scroll View

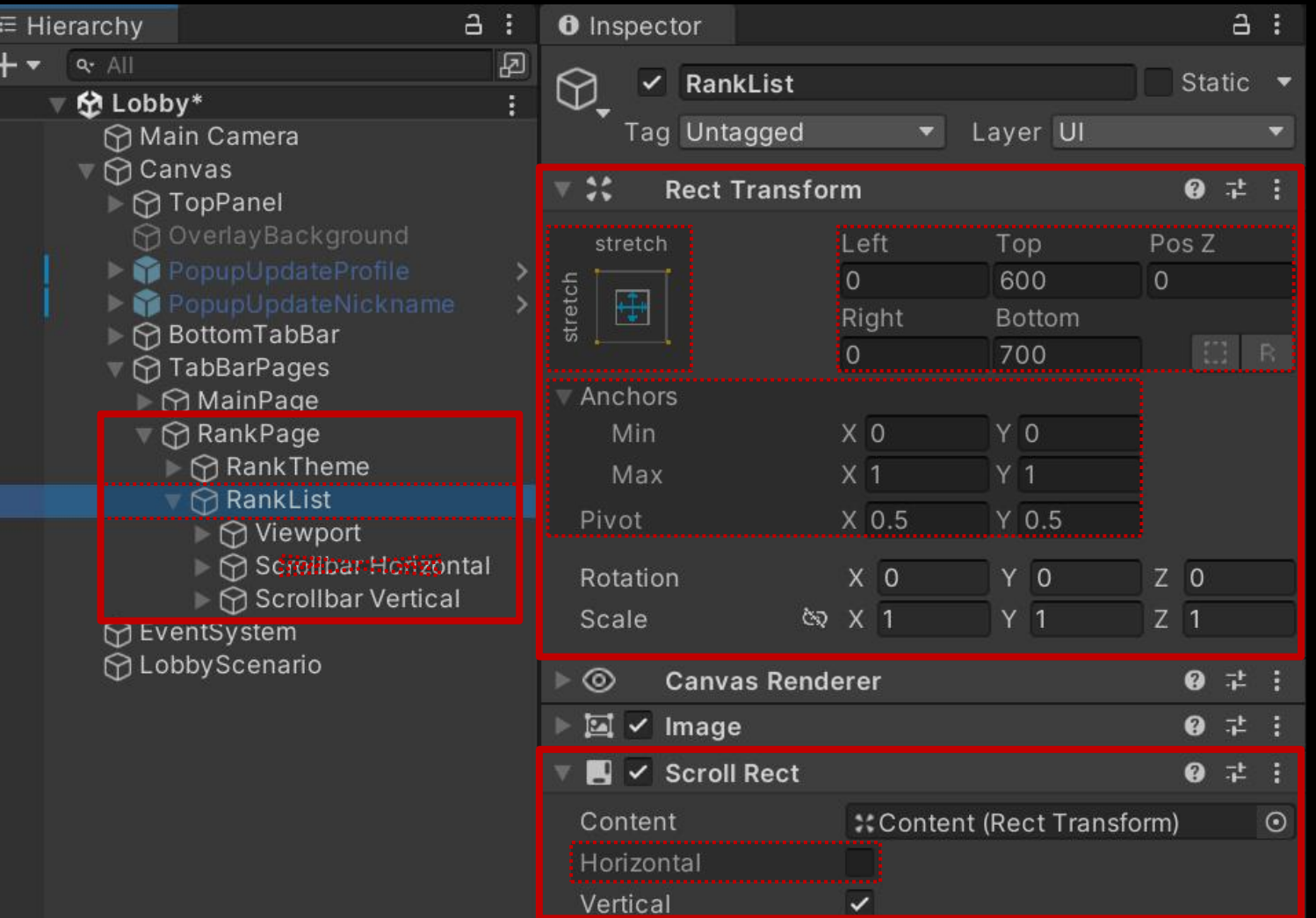

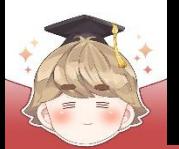

#### □ Scrollbar가 보이지 않도록 Width를 0으로 설정

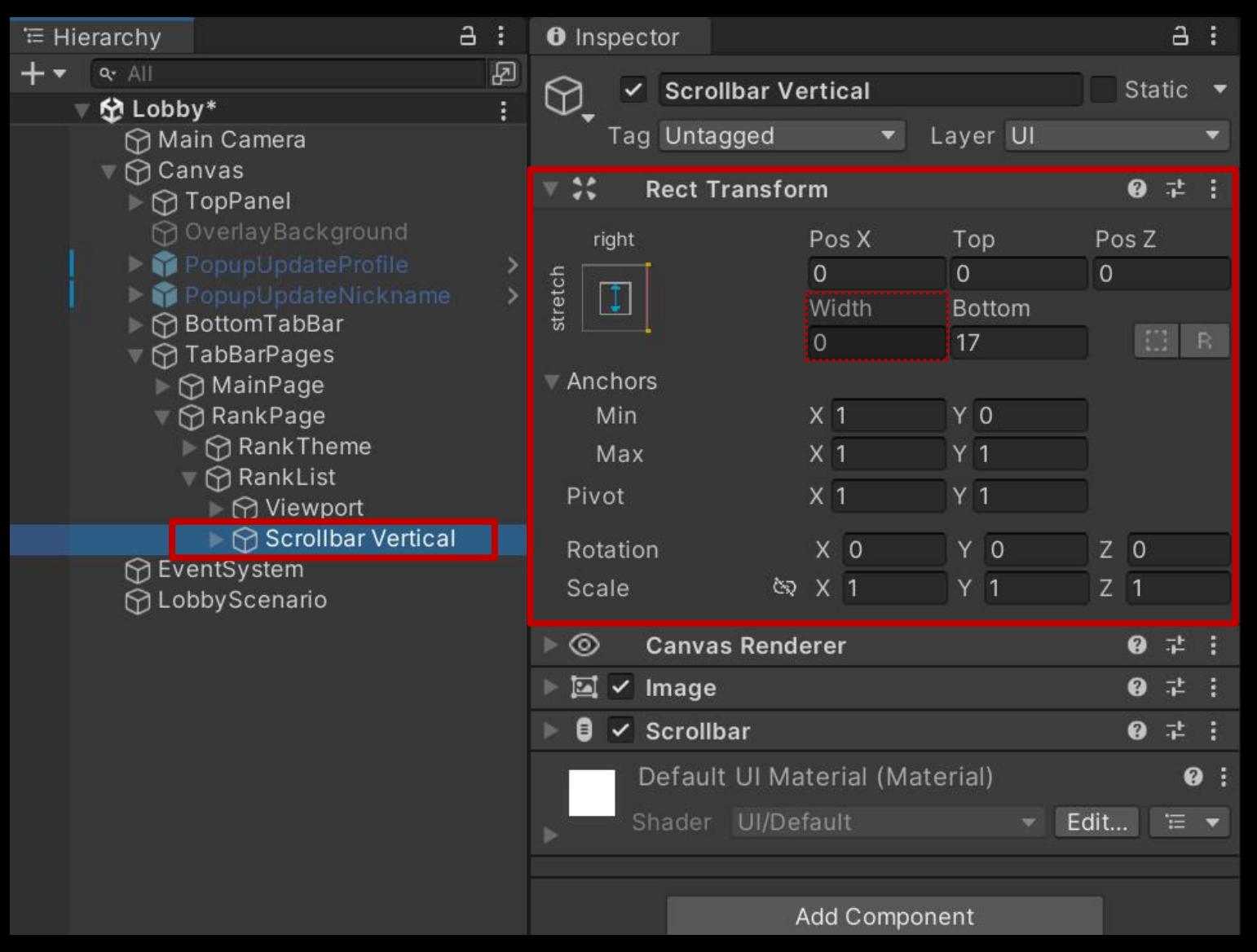

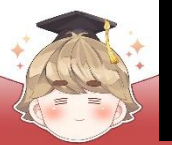

#### □ Content 오브젝트에 컴포넌트 추가 및 설정

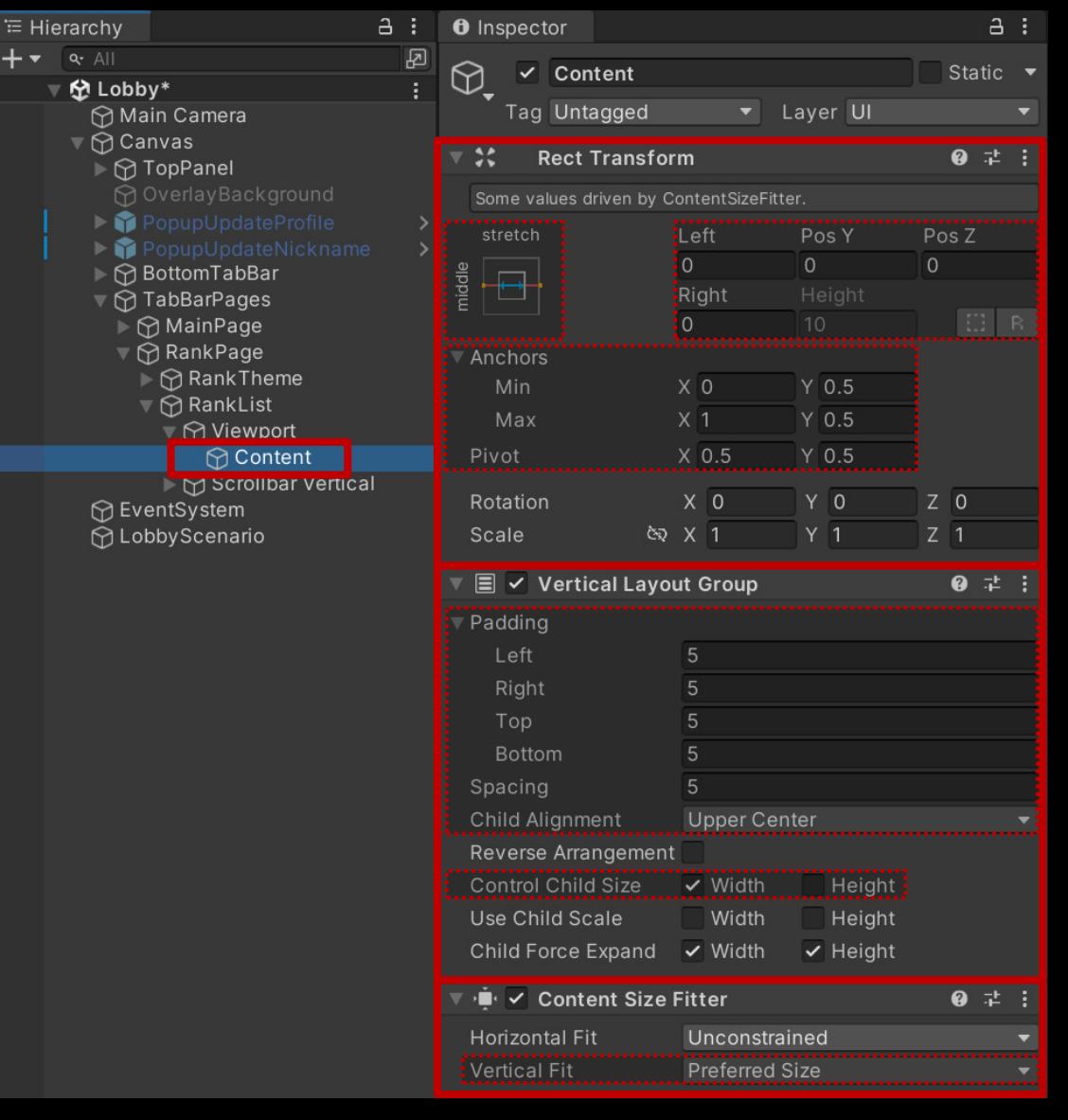

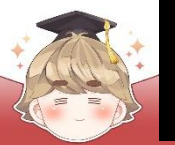

#### ■ 유저 랭킹 정보를 출력하는 Image UI 생성 및 설정

#### □ GameObject - UI - Image

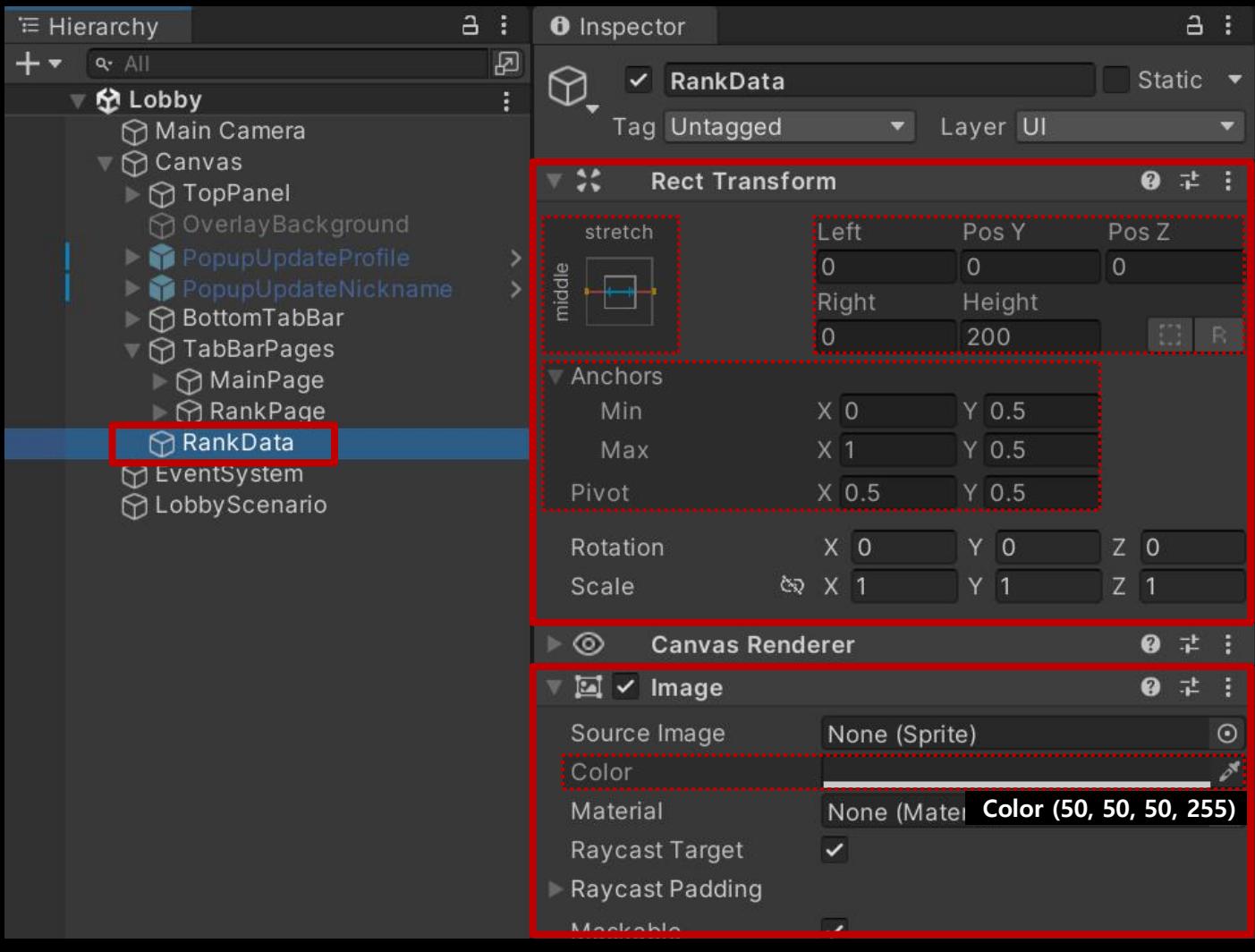

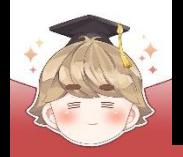

 $E = H$  $+$ 

# **랭킹 데이터 불러오기**

#### ■ 유저의 순위를 출력하는 "Text - TextMeshPro" UI 생성 및 설정

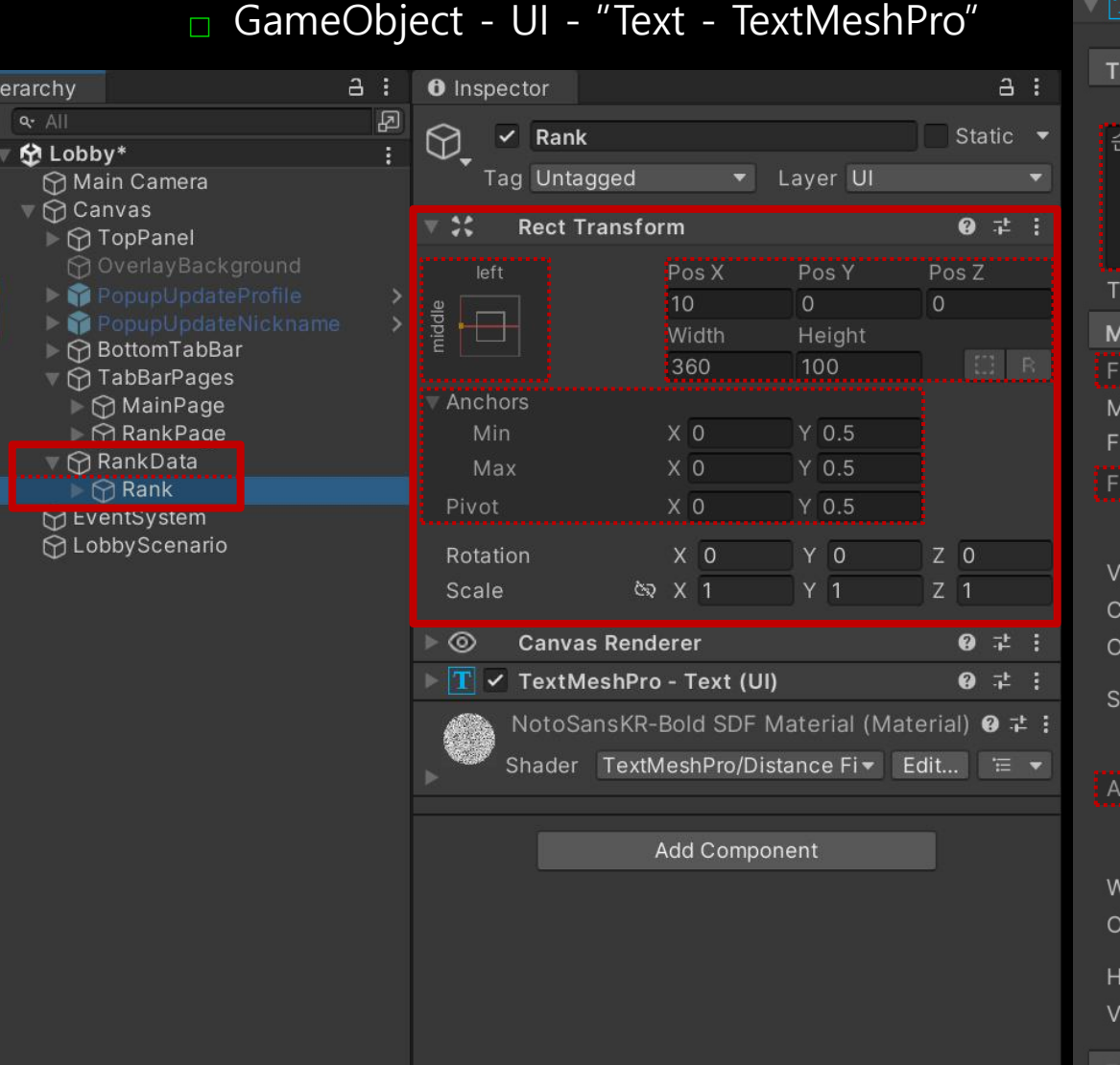

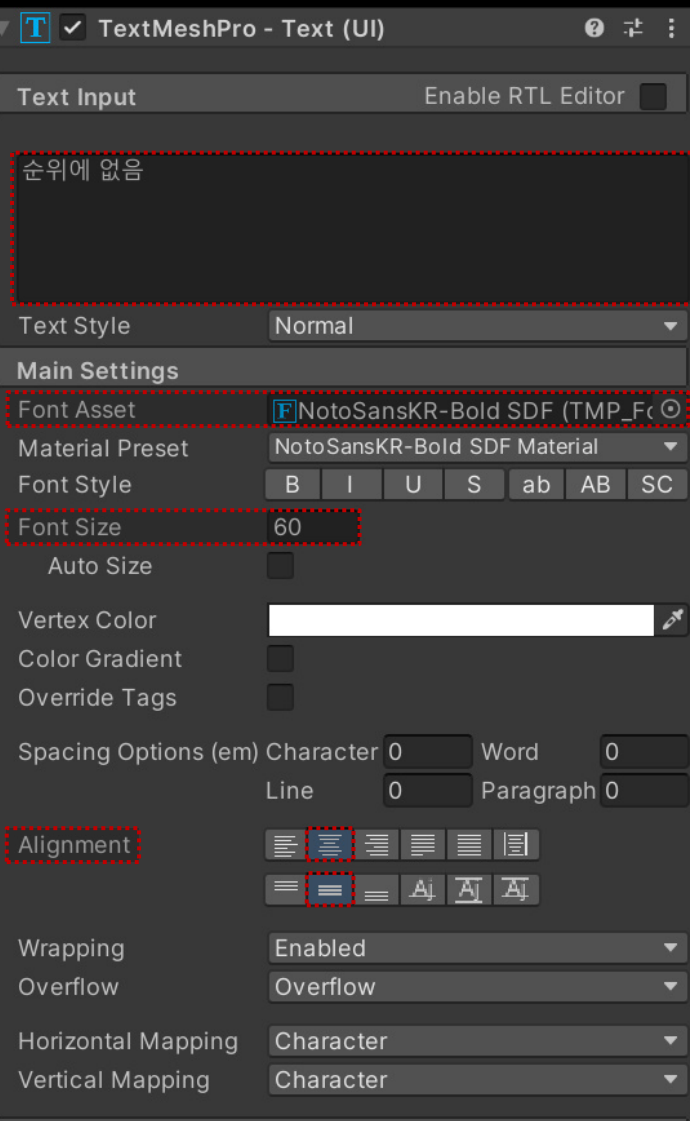

 $1011 - 1.1$ 

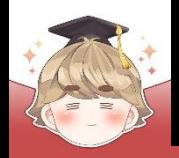

#### ■ 유저의 아이콘을 출력하는 Image UI 생성 및 설정

□ ProfileFrame 프리팹을 Hierarchy View로 Drag & Drop

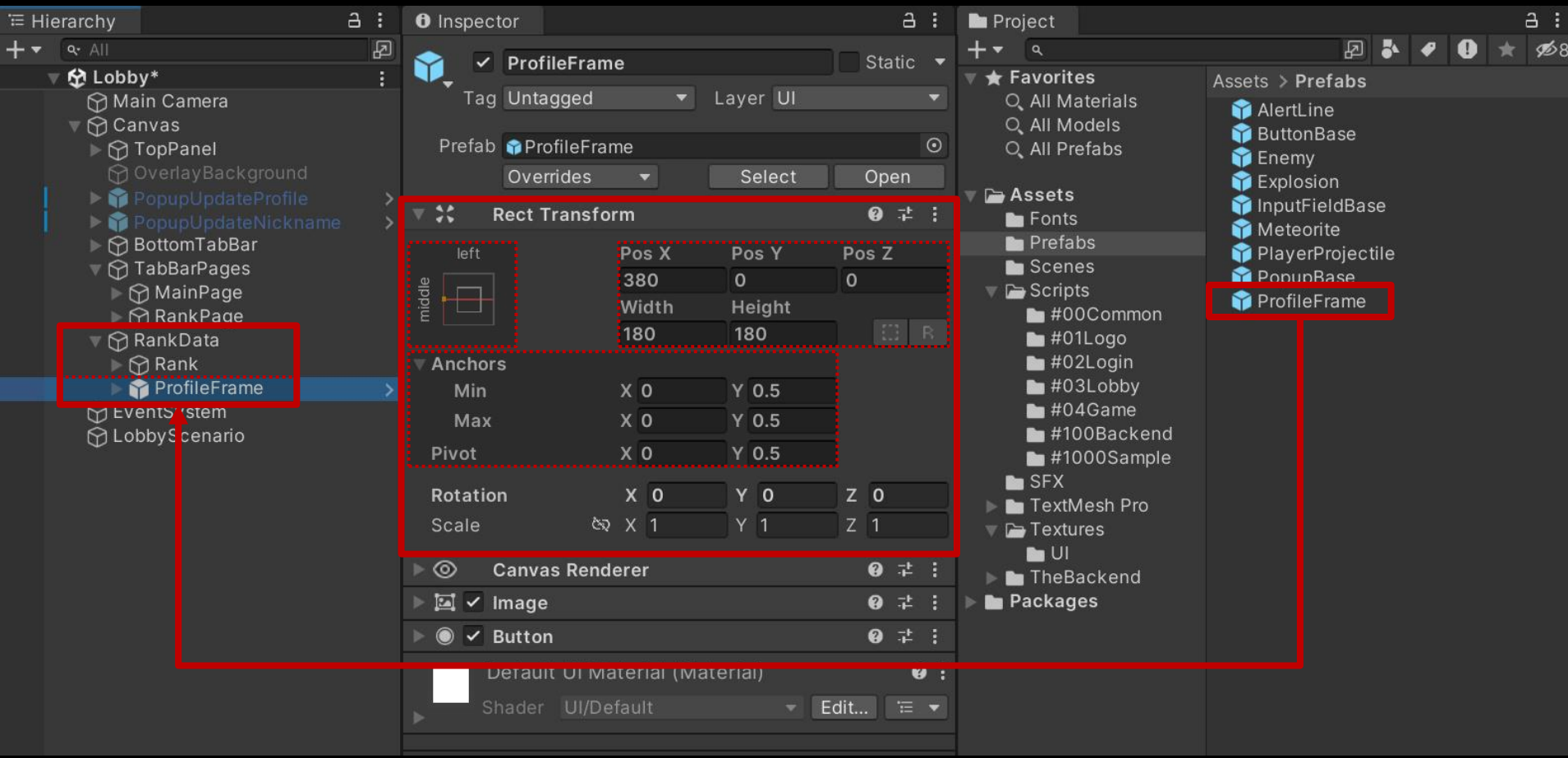

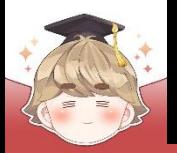

- 유저의 닉네임을 출력하는 "Text TextMeshPro" UI 생성 및 설정
	- □ Rank 오브젝트를 Ctrl+D로 복제

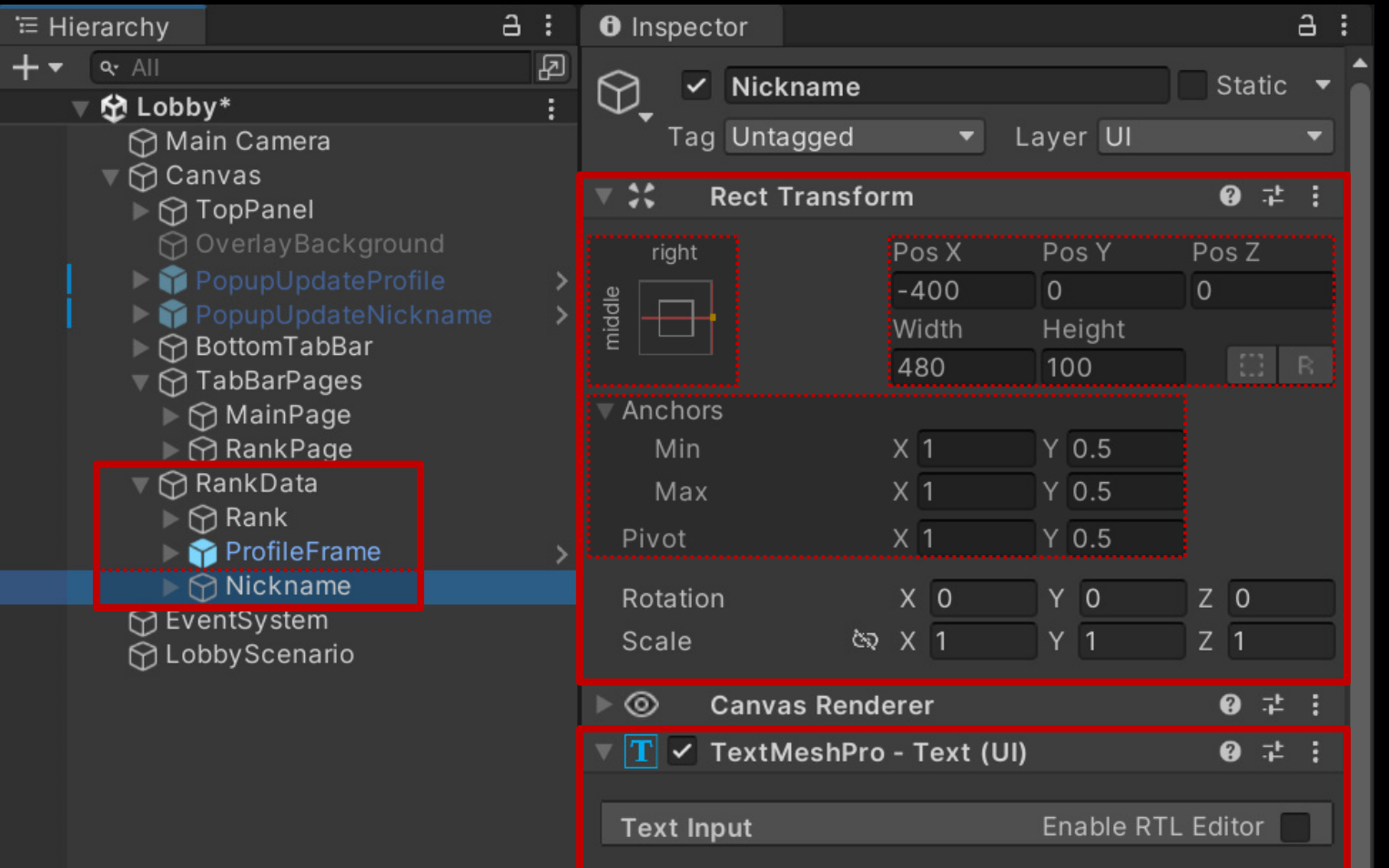

이름없음

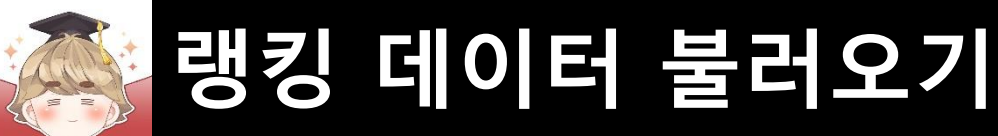

#### ■ 유저의 점수를 출력하는 "Text - TextMeshPro" UI 생성 및 설정

#### □ Rank 오브젝트를 Ctrl+D로 복제

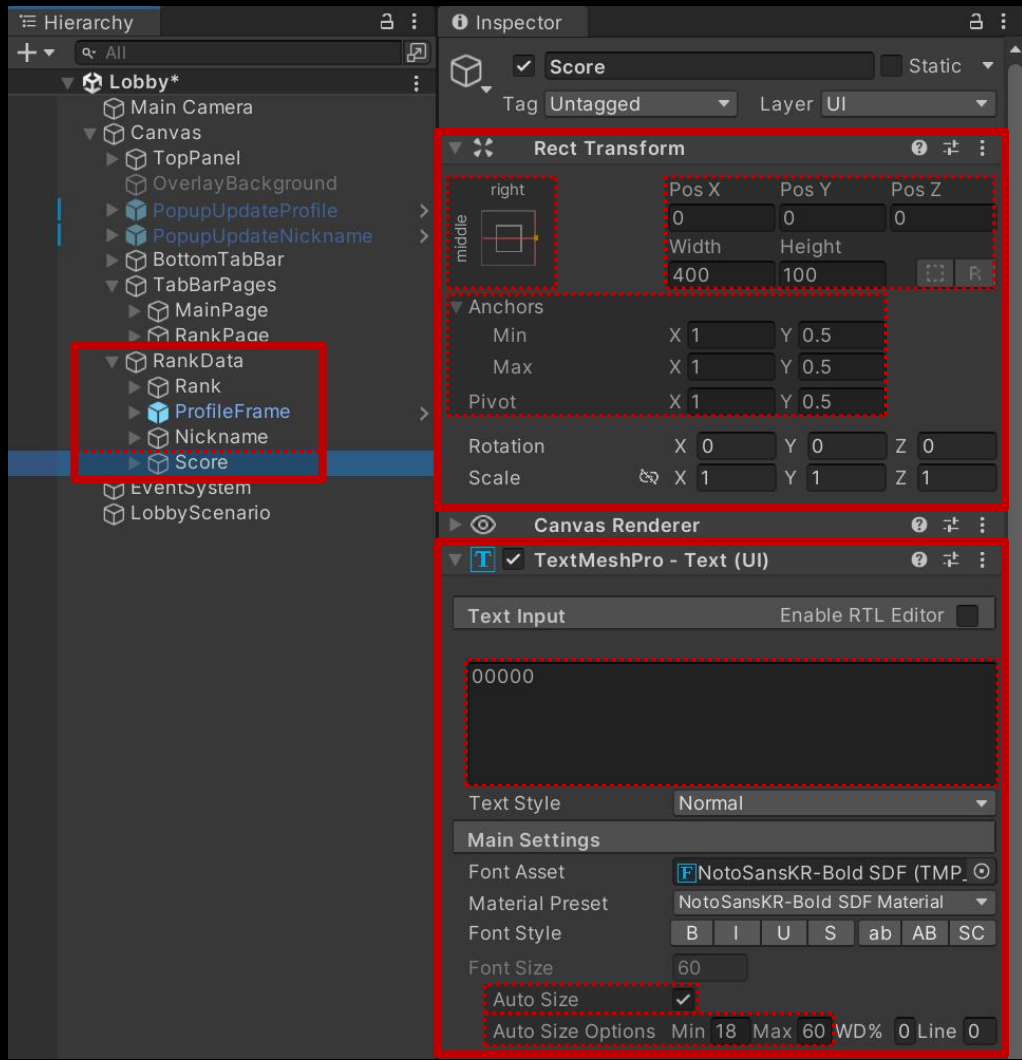

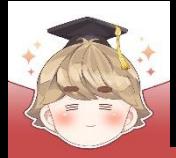

#### ■ RankData 오브젝트 Prefab 생성

#### □ Hierarchy View의 "RankData" 오브젝트를 Project View로 Drag & Drop

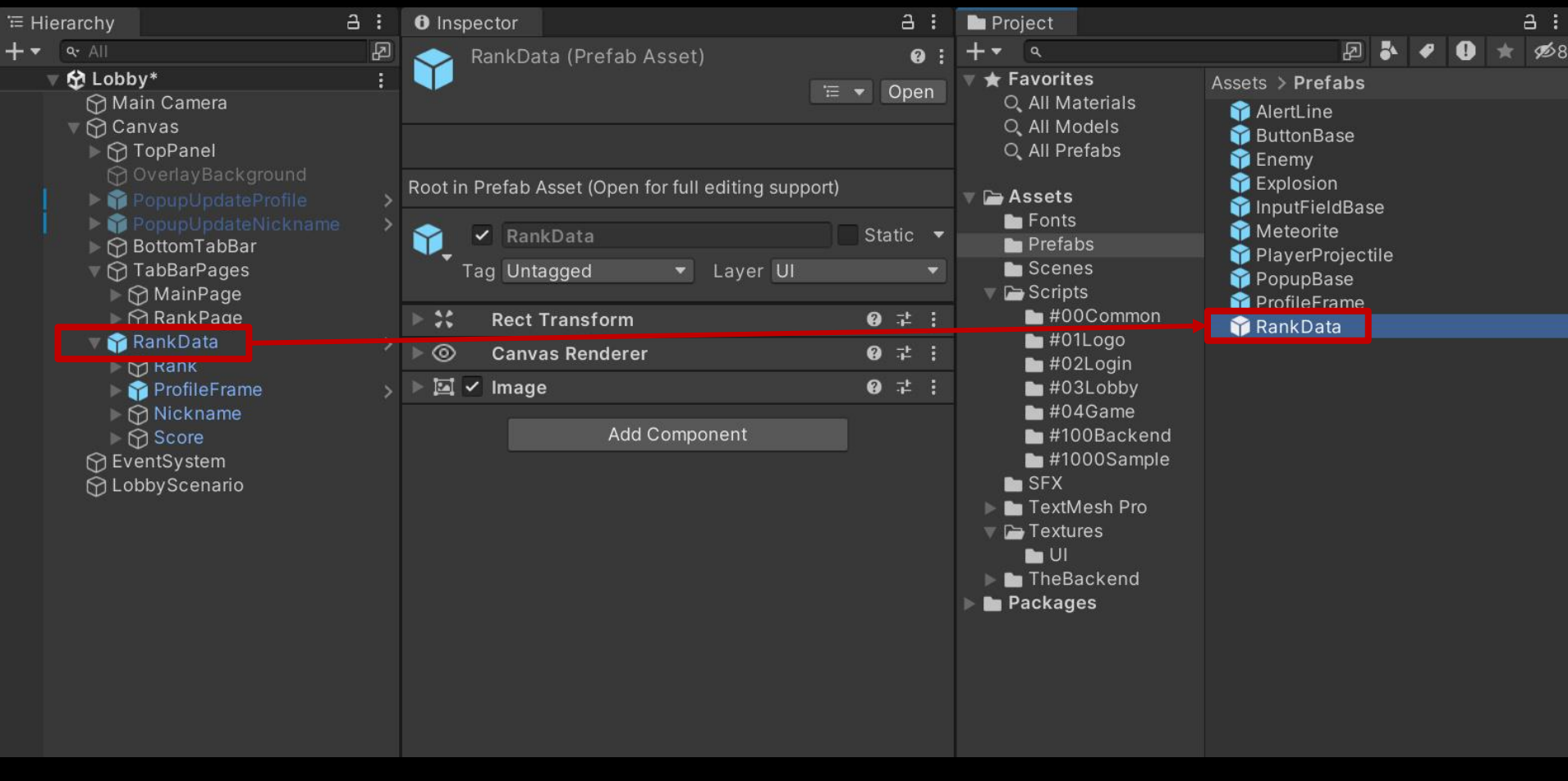

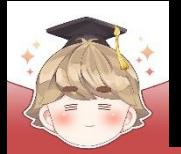

■ RankData 오브젝트 설정

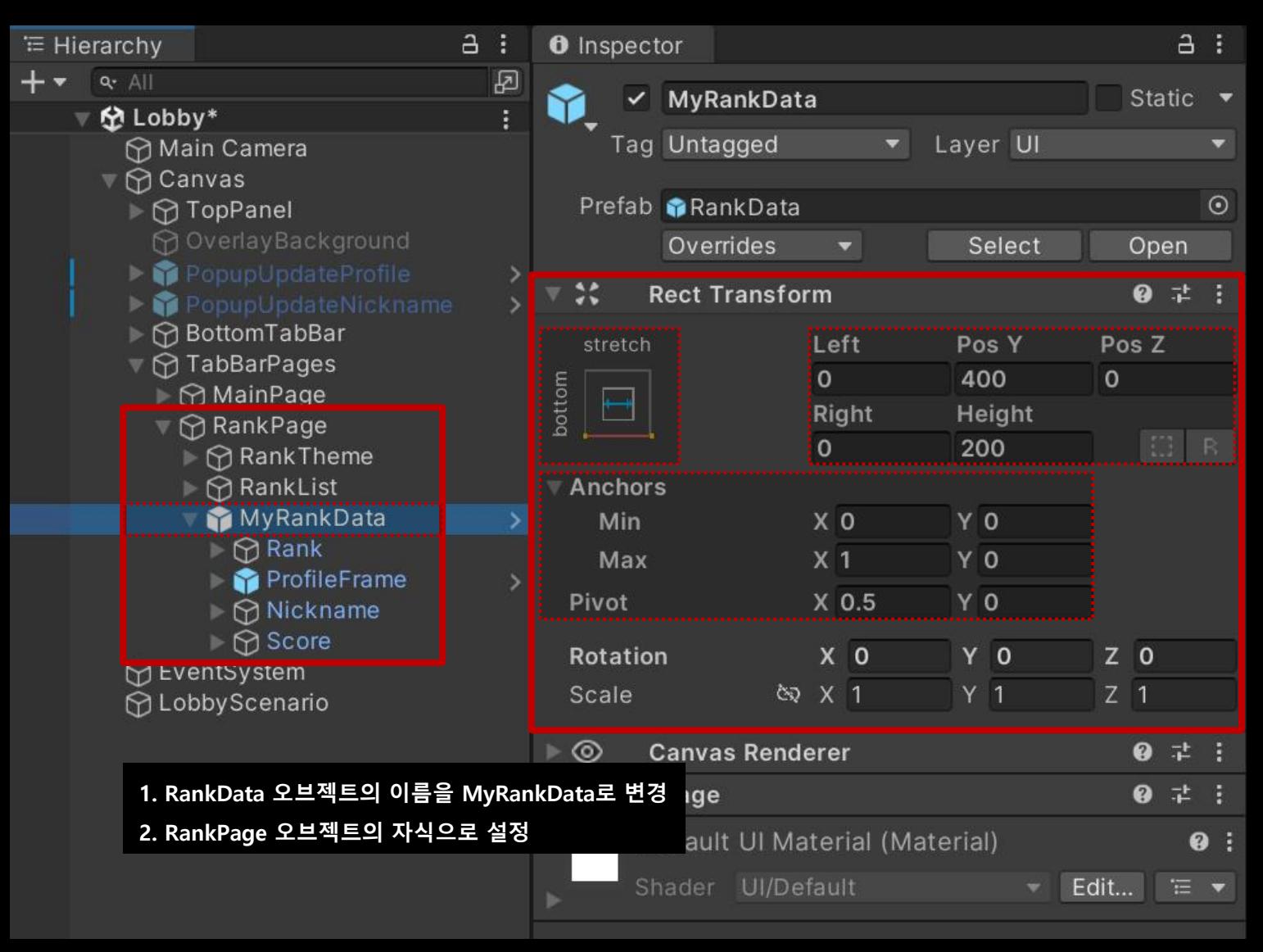

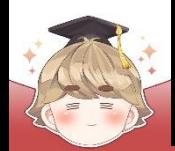

### ■ **랭킹 데이터 불러오기**

■ 랭킹을 출력할 최대 인원 수 설정

□ Constants Script 수정

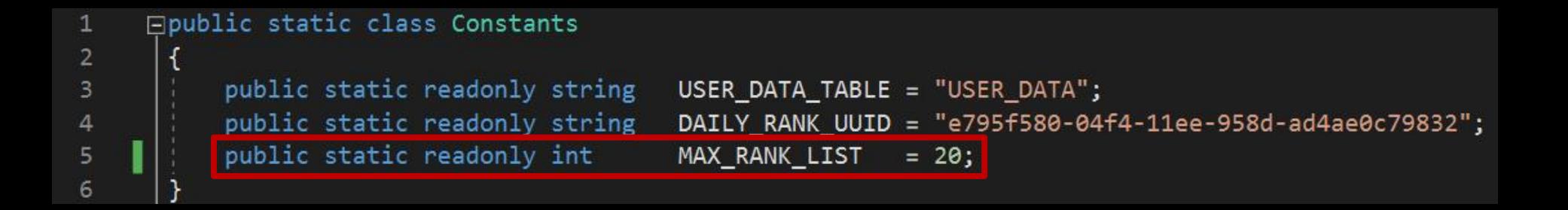

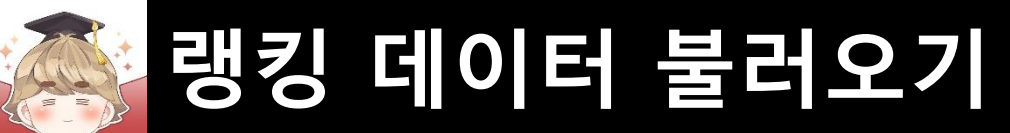

■ 개별 랭킹 정보의 UI 출력을 제어하는 스크립트 생성 및 작성 C# Script 생성 후 스크립트의 이름을 "DailyRankData"로 변경

```
⊡using UnityEngine;
 \mathbf{1}\overline{2}using TMPro;
 3
 \overline{4}Epublic class DailyRankData : MonoBehaviour
 5
            [SerializeField]
 6
            private TextMeshProUGUI textRank;
 7
            [SerializeField]
 8
 9
            private TextMeshProUGUI textNickName;
            [SerializeField]
10
            private TextMeshProUGUI textScore;
11
12private int rank;
13
            private string nickname;
14
            private int
15
                              score;
16
```
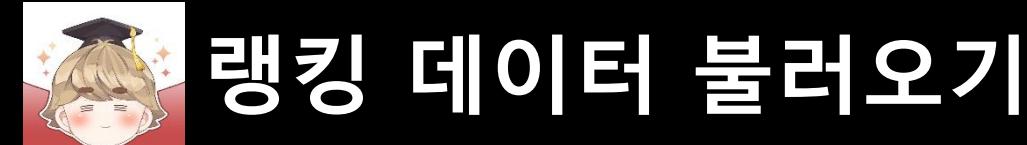

#### ■ 개별 랭킹 정보의 UI 출력을 제어하는 스크립트 생성 및 작성 (계속)

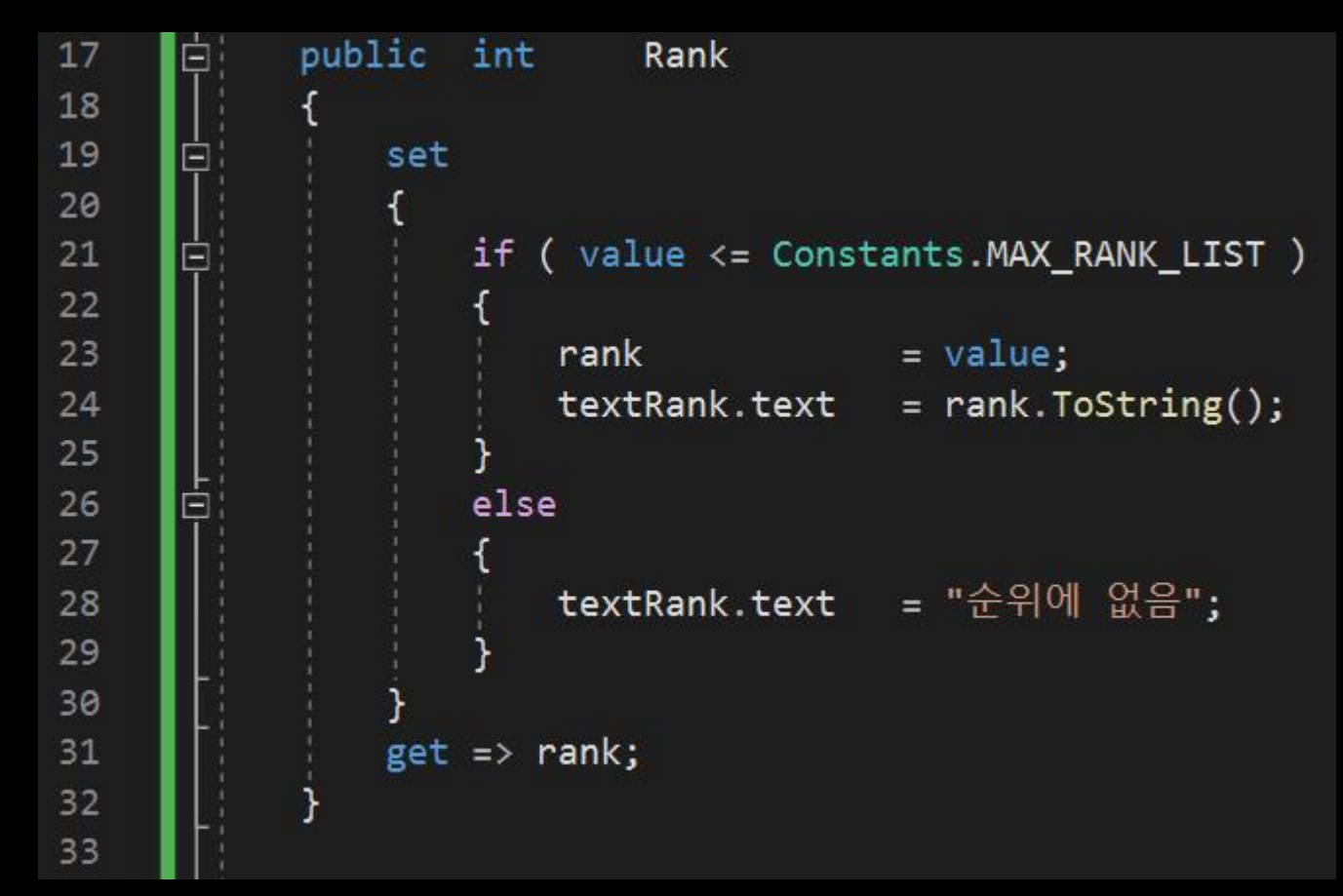

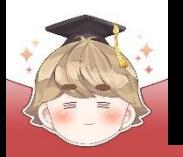

#### ■ 개별 랭킹 정보의 UI 출력을 제어하는 스크립트 생성 및 작성 (계속)

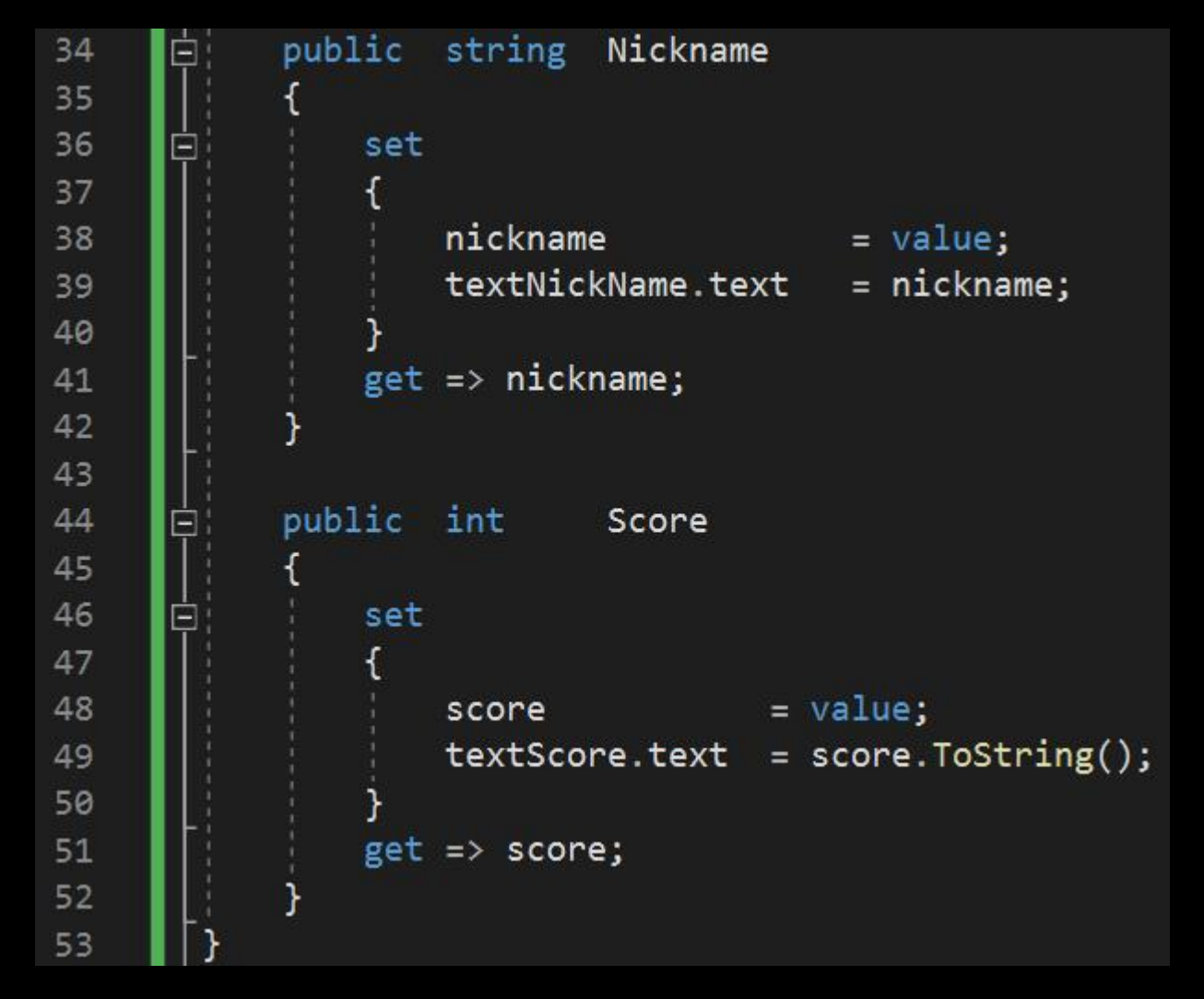

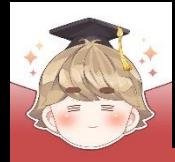

#### ■ RankData 프리팹에 DailyRankData 컴포넌트 추가 및 설정

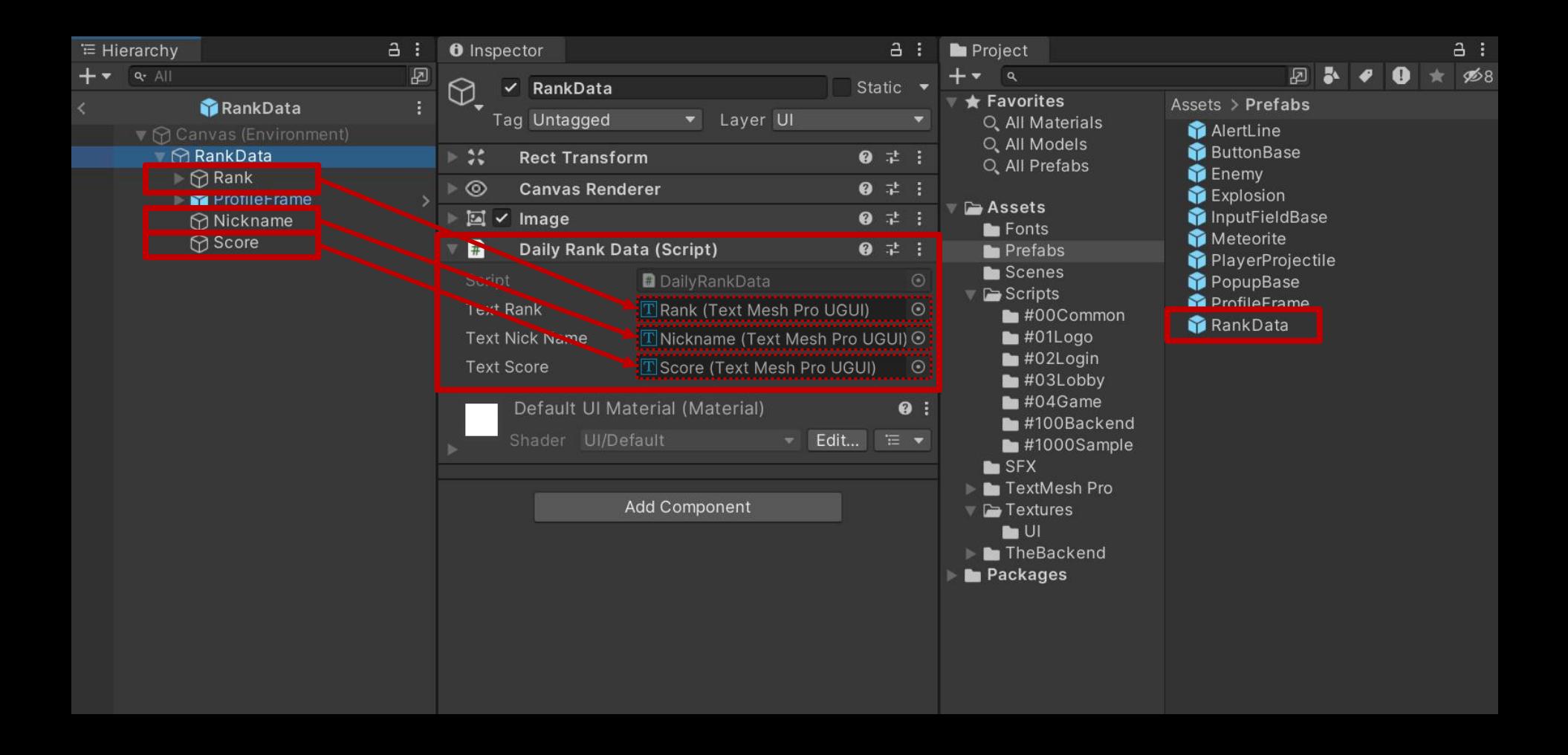

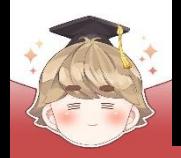

### ■ 일일 최고 점수 랭킹을 불러오는 스크립트 생성 및 작성 C# Script 생성 후 스크립트의 이름을 "DailyRankLoader"로 변경

```
Fusing System.Collections.Generic;
 \mathbf{1}using UnityEngine;
 \overline{2}using UnityEngine.UI;
 3
       using BackEnd;
 4
 5
     public class DailyRankLoader : MonoBehaviour
 6
           [SerializeField]
 8
           private GameObject
                                                         // 랭킹 정보 출력을 위한 UI 프리팸 워본
                                      rankDataPrefab;
 9
           [SerializeField]
10
                                                         // scrollBar의 value 설정 (활성화될 때 1위가 보이도록)
          private Scrollbar
                                      scrollbar;
11[SerializeField]
12// ScrollView의 Content 오브젝트
          private Transform
13rankDataParent;
           [SerializeField]
14// 내 랭킹 정보를 출력하는 UI 게임오브젝트
15
           private DailyRankData
                                      myRankData;
16
           private List<DailyRankData> rankDataList;
1718
```
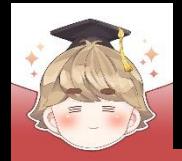

19

E.

E

# **랭킹 데이터 불러오기**

#### ■ 일일 최고 점수 랭킹을 불러오는 스크립트 생성 및 작성 (계속)

```
private void Awake()
```
ſ

```
rankDataList = new List\langle DailyRankData\rangle;
```

```
// 1 ~ 20위 랭킹 출력을 위한 UI 오브젝트 생성
for ( int i = 0; i < Constants. MAX RANK LIST; ++ i )
```

```
GameObject clone = Instantiate(rankDataPrefab, rankDataParent);
rankDataList.Add(clone.GetComponent<DailyRankData>());
```

```
private void OnEnable()
```

```
// 1위 랭킹이 보이도록 scroll 값 설정
scrollbar.value = 1;// 1 ~ 20위의 랭킹 정보 불러오기
GetRankList();
// 내 랭킹 정보 불러오기
GetMyRank();
```
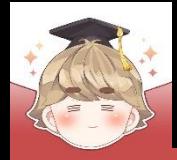

```
== backend method ==
          private void GetRankList()
41
                                           Backend.URank.User.GetRankList(string rankUuid, int limit=10 int offset=0);
42
              rankUuid 랭킹 테이블에 있는 유저의 offset ~ offset + limit 순위 랭킹 정보를 불러온다.
43
              Backend.URank.User.GetRankList(Constants.DAILY_RANK_UUID, Constants.MAX_RANK_LIST, callback =>
44
45
                  if (callback.IsSuccess())
46
47
                                                                   Tip. limit 매개변수에는 1~100까지 숫자 입력 가능// JSON 데이터 파싱 성공
48
49
                      try
50
                         Debug.Log($"랭킹 조회에 성공했습니다 : {callback}");
51
52
                          LitJson.JsonData rankDataJson = callback.FlattenRows();
53
54
                          // 받아온 데이터의 개수가 0이면 데이터가 없는 것
55
                          if (rankDataIson.Count \le 0)56
57
                             // 1 ~ 20위까지 데이터를 빈 데이터로 설정
58
                             for (int i = 0; i < Constants. MAX_RANK_LIST; ++i)
59
60
61
                                 SetRankData(rankDataList[i], i + 1, "-", 0);
62
63
                             Debug.LogWarning("데이터가 존재하지 않습니다.");
64
65
```
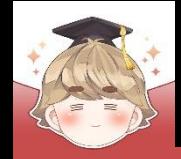

```
66
                        else
67
                            int rankerCount = rankDataJson.Count;
68
69
                            // 랭킹 정보를 불러와 출력할 수 있도록 설정
70
                            for (int i = 0; i \lt rankerCount; ++i)
7172
                               rankDataList[i].Rank = int.Parse(rankDataJoin[i]["rank"],Tostring());73
                                                      = int.Parse(rankDataJson[i]["score"].ToString());
                               rankDataList[i].Score
74
75
                               // 닉네임은 별도로 설정하지 않은 유저도 존재할 수 있기 때문에
76
77
                               // 닉네임이 존재하지 않는 유저는 닉네임 대신 gamerId를 출력
                               rankDataList[i].Nickname = rankDataJoin[i].ContainsKey("nickname") == true ?78
79
                                                        rankDataJson[i]["nickname"]?.ToString() : UserInfo.Data.gamerId;
80
                               만약 limitCount에 설정된 숫자보다 현재 랭킹에 등록된 숫자가 적으면 나머지는 빈 값으로 설정
81
                            for (int i = rankerCount; i < Constants. MAX RANK LIST; +i)
82
83
                                SetRankData(rankDataList[i], i + 1, "-", 0);
84
85
86
87
```
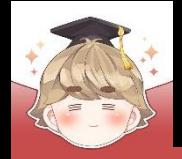

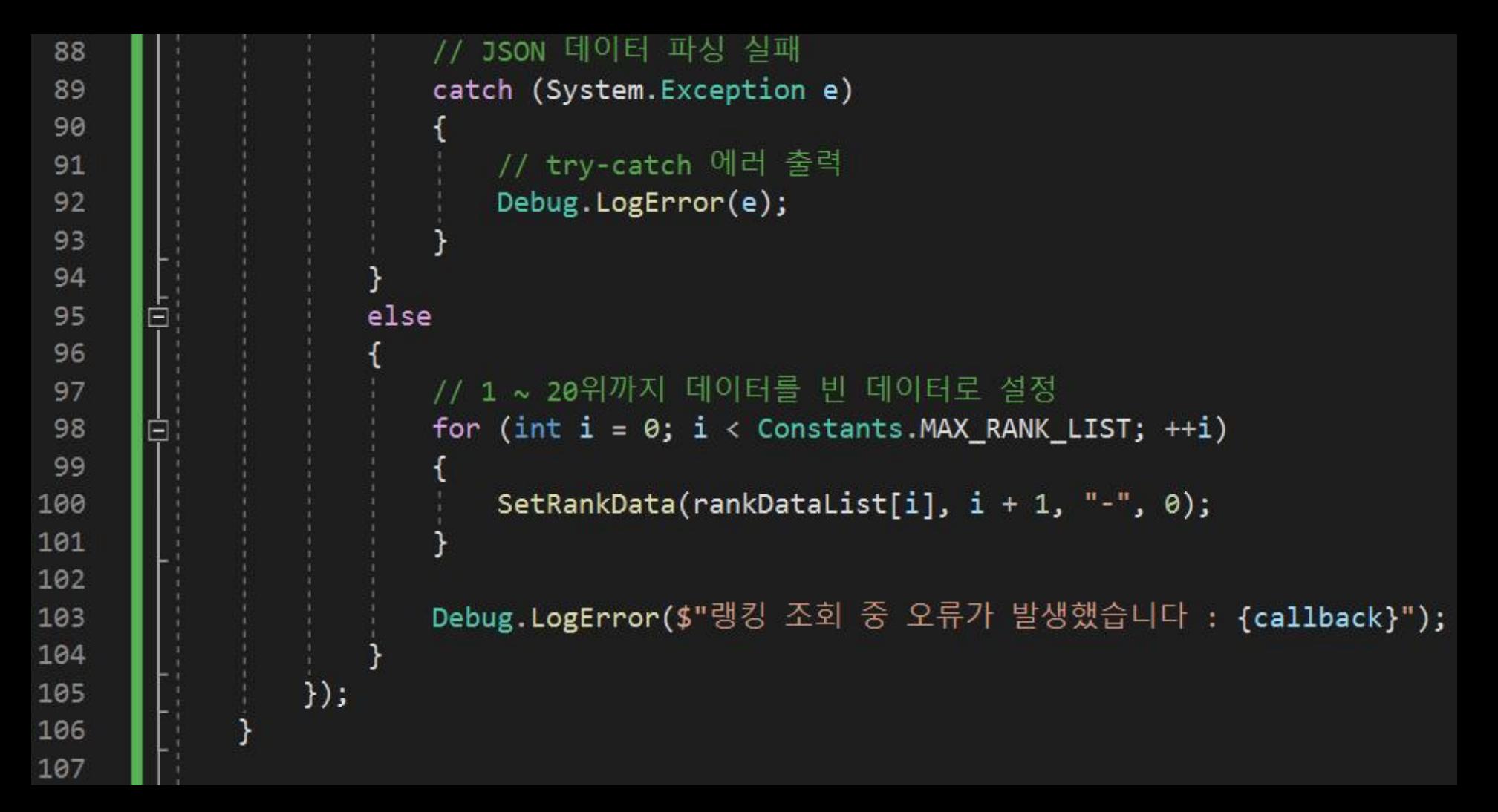

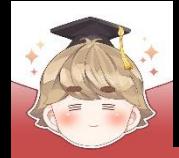

```
private void GetMyRank()
108
109
               // 내 랭킹 정보 불러오기
110
               Backend.URank.User.GetMyRank(Constants.DAILY_RANK_UUID, callback =>
111
112
                  // 닉네임이 없으면 gamerId, 닉네임이 있으면 nickname 사용
113
                   string nickname = UserInfo.Data.nickname == null ? UserInfo.Data.gamerId : UserInfo.Data.nickname;
114
115
                  if ( callback. IsSuccess() )
116
117
                      // JSON 데이터 파싱 성공
118
119
                      try
120
121
                          LitJson.JsonData rankDataJson = callback.FlattenRows();
122
                          // 받아온 데이터의 개수가 0이면 데이터가 없는 것
123
124
                          if ( rankDataIson.Count \le 0 )
125
                              // ["순위에 없음", "닉네임", 0]과 같이 출력
126
127
                              SetRankData(myRankData, 1000000000, nickname, 0);
128
                              Debug.LogWarning("데이터가 존재하지 않습니다.");
129
130
```
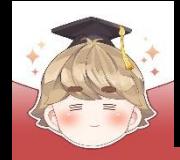

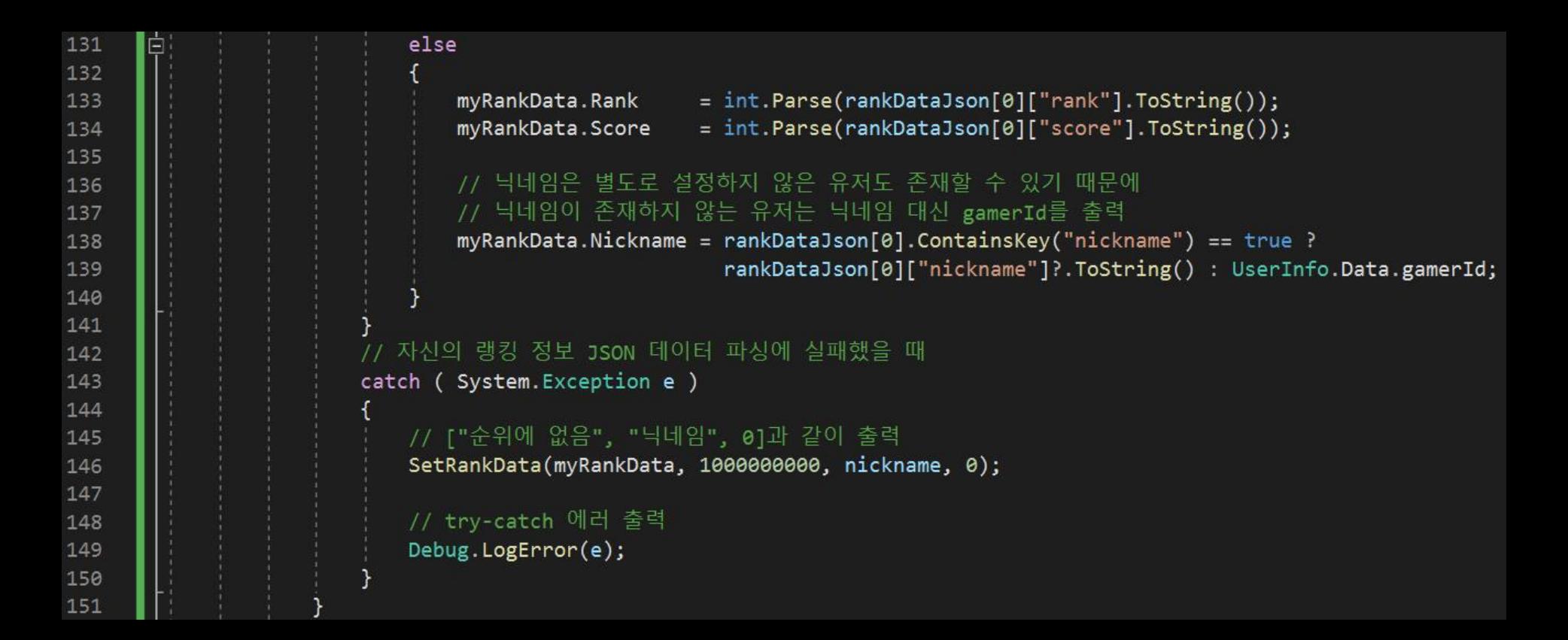

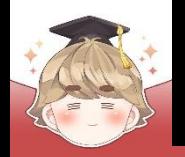

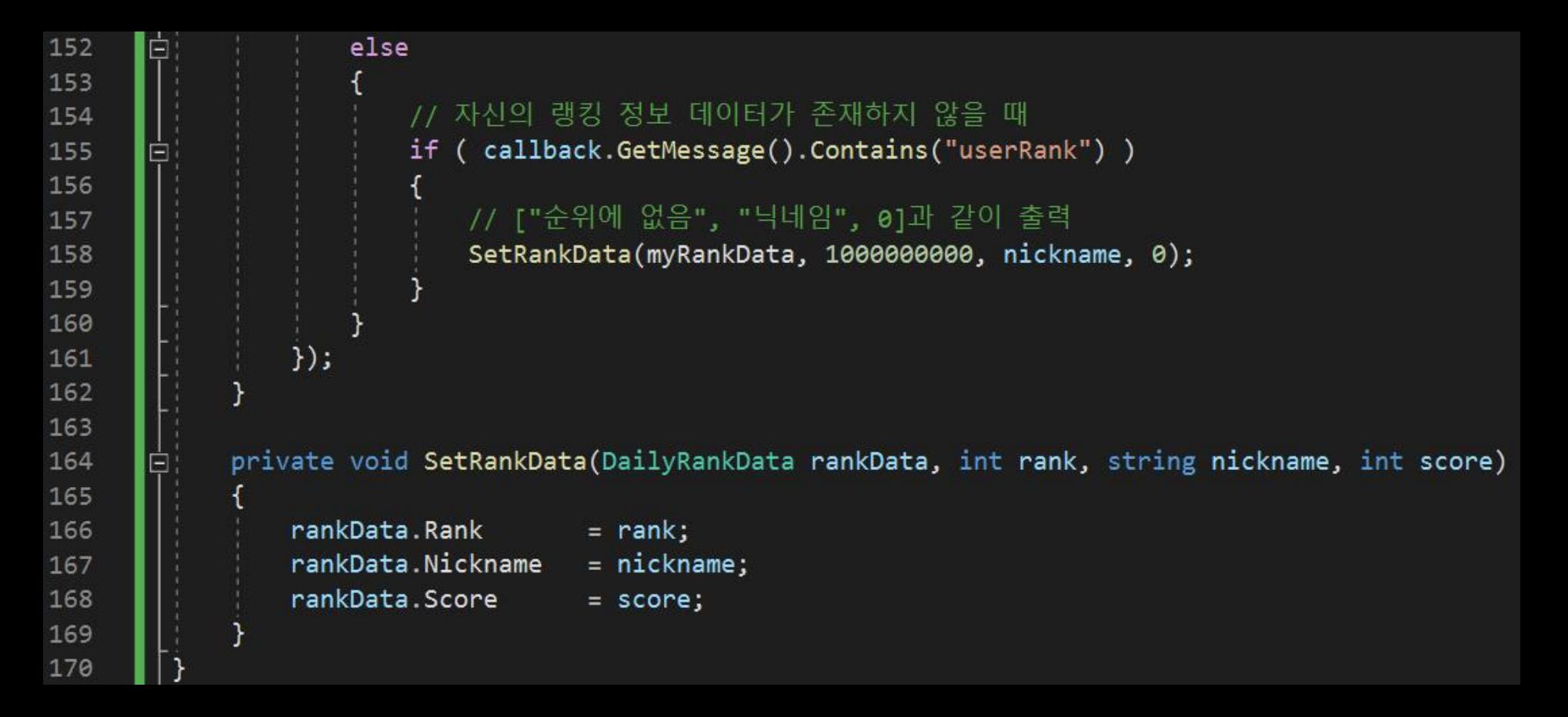

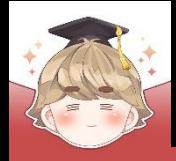

#### ■ RankPage 오브젝트에 "DailyRankLoader" 컴포넌트 추가 및 설정

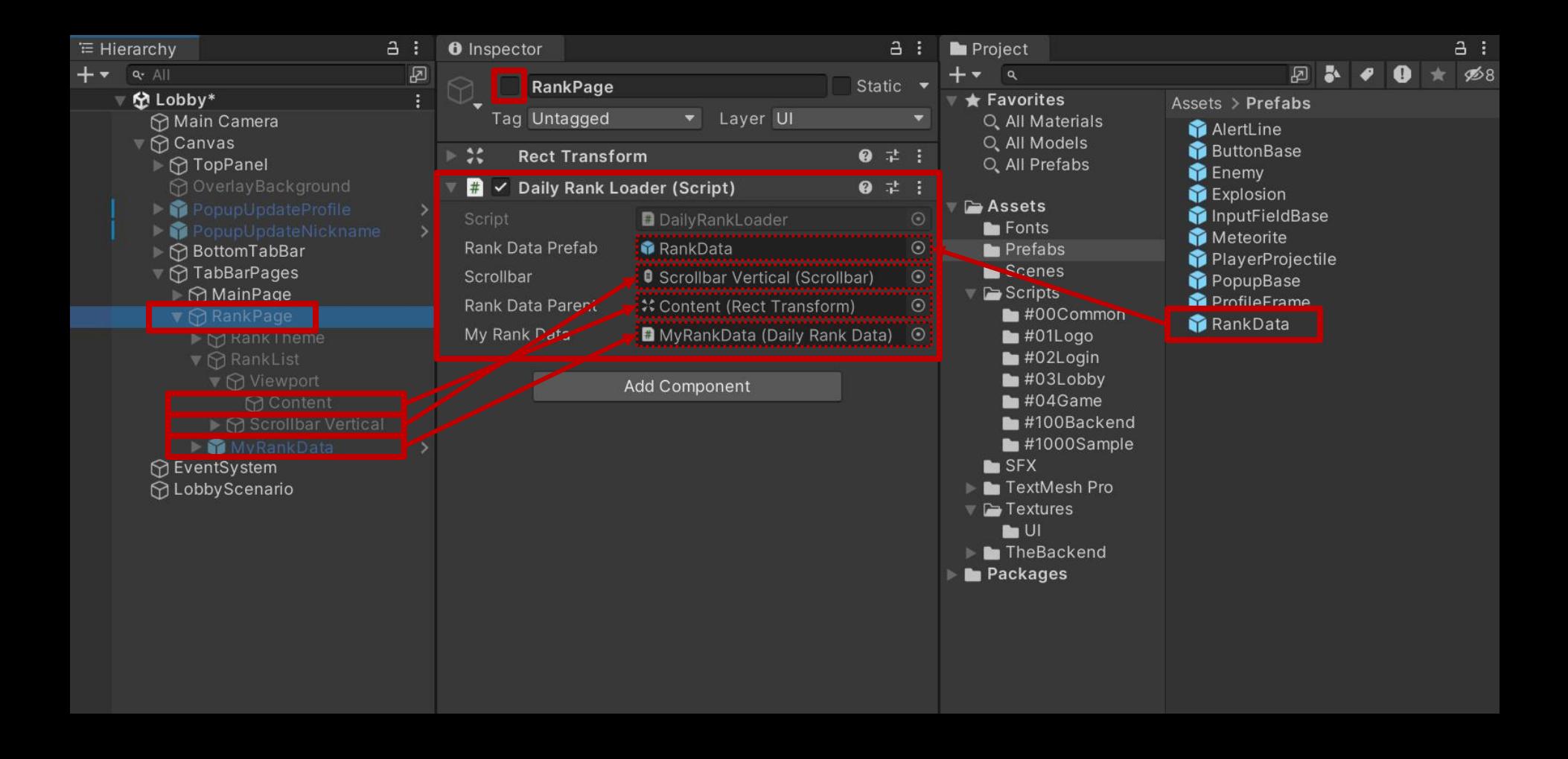

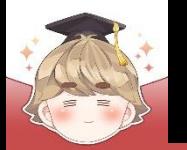

#### ■ Ranking 오브젝트의 "Toggle" 컴포넌트 OnValueChanged() 이벤트 등록

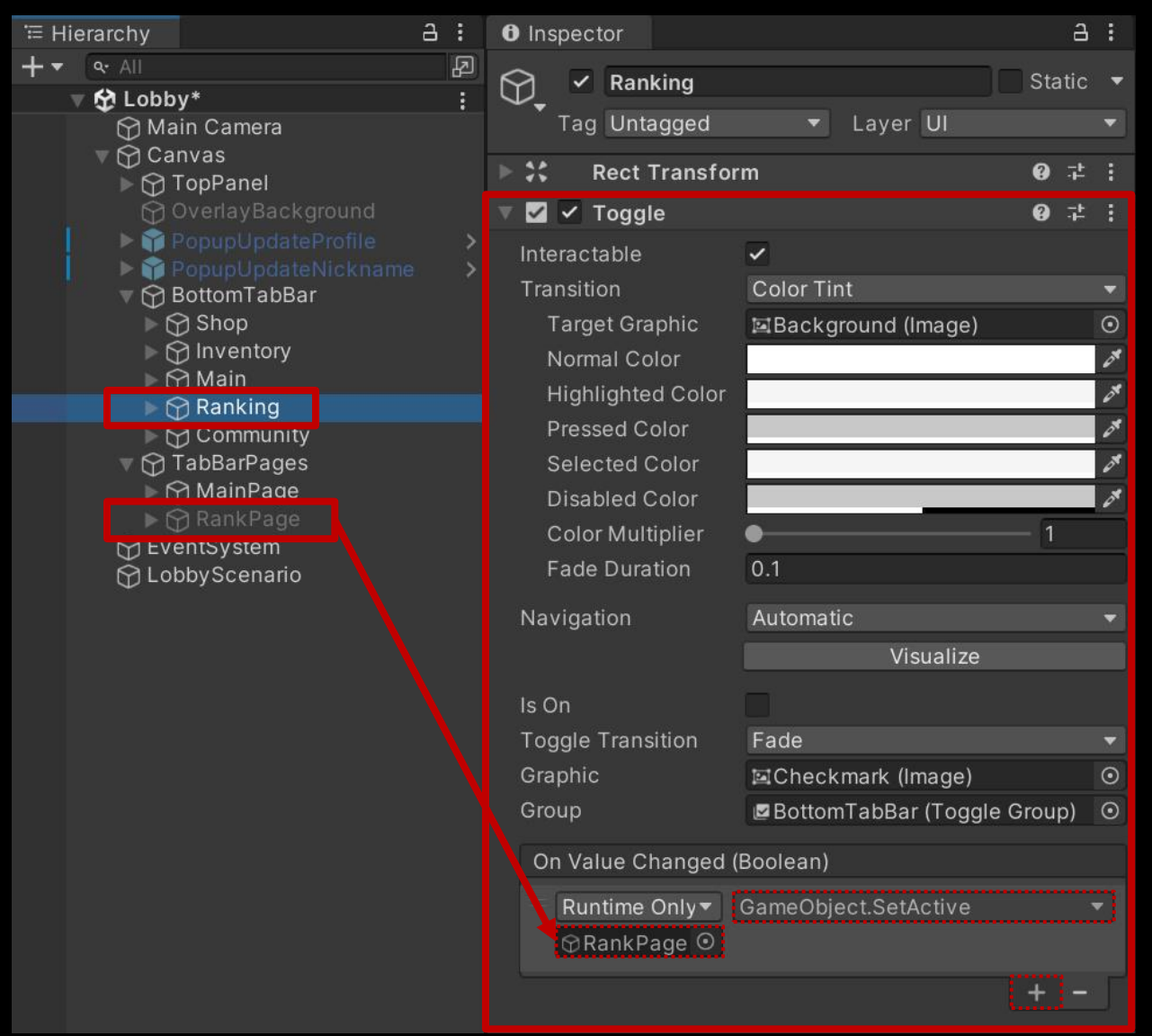

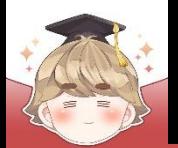

#### ■ 결과 화면

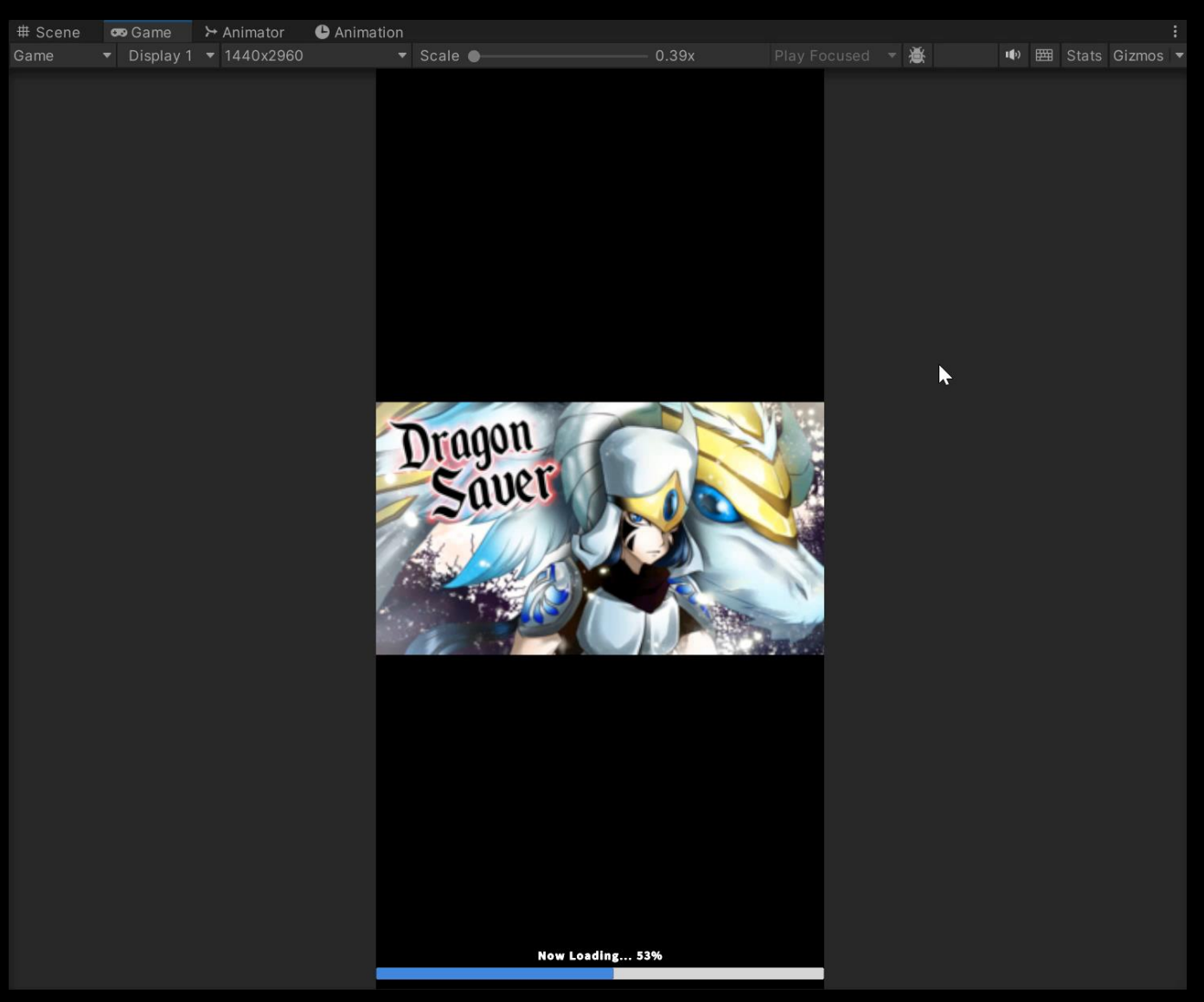